# **PUE Platforma Usług Elektronicznych**

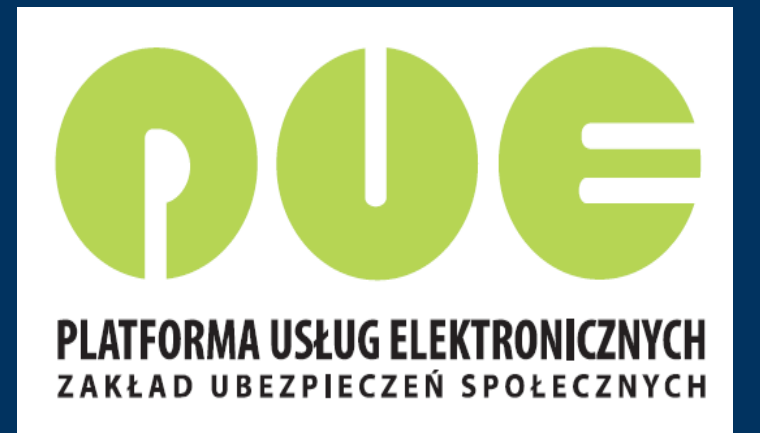

**Wydział Obsługi Klientów i Korespondencji**

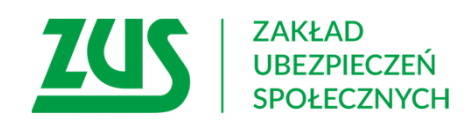

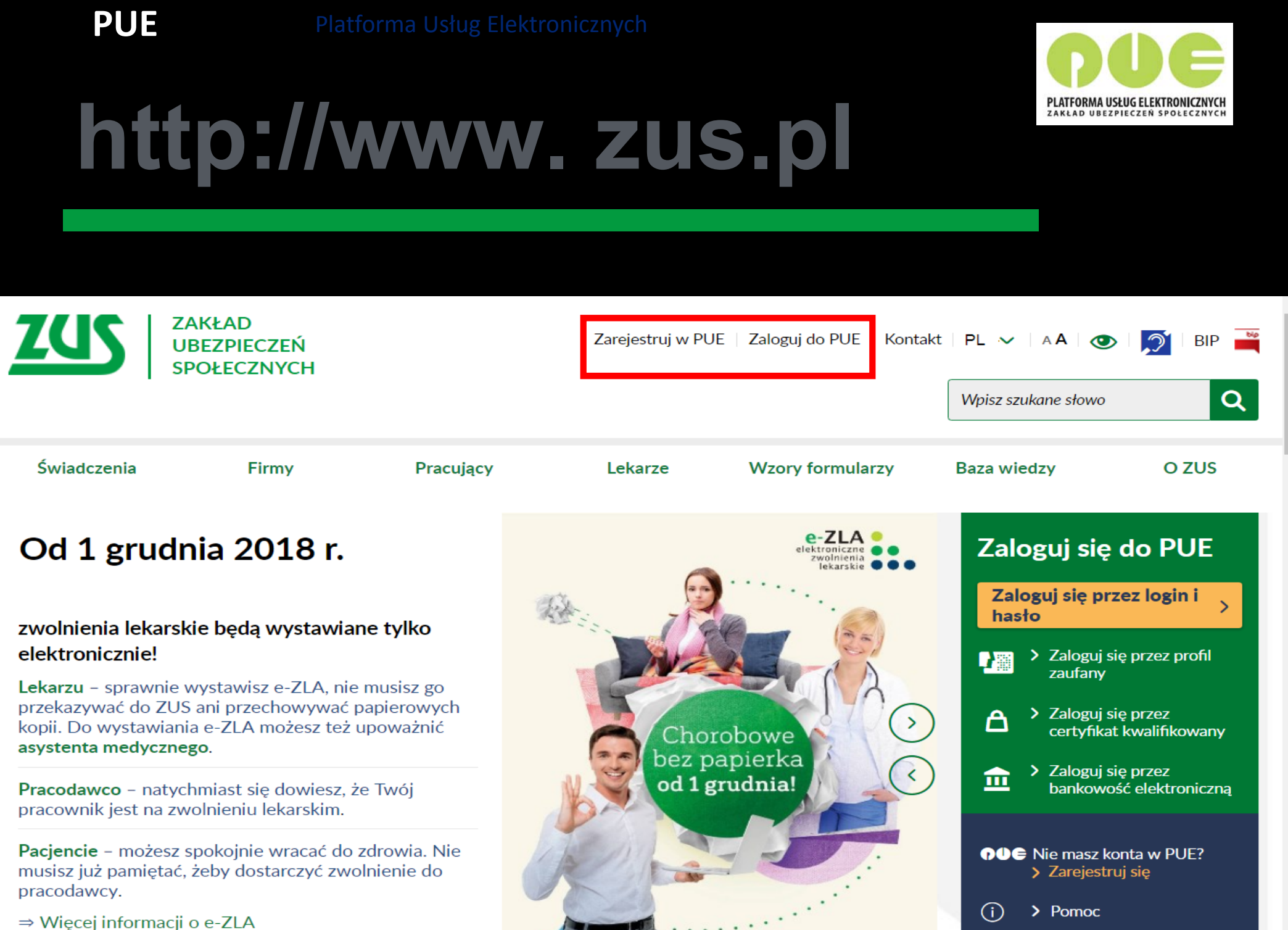

# **Jak założyć profil na PUE ZUS?**

#### Do wyboru <sup>s</sup>ą **cztery** sposoby rejestracji i potwierdzenia profilu na portalu PUE ZUS:

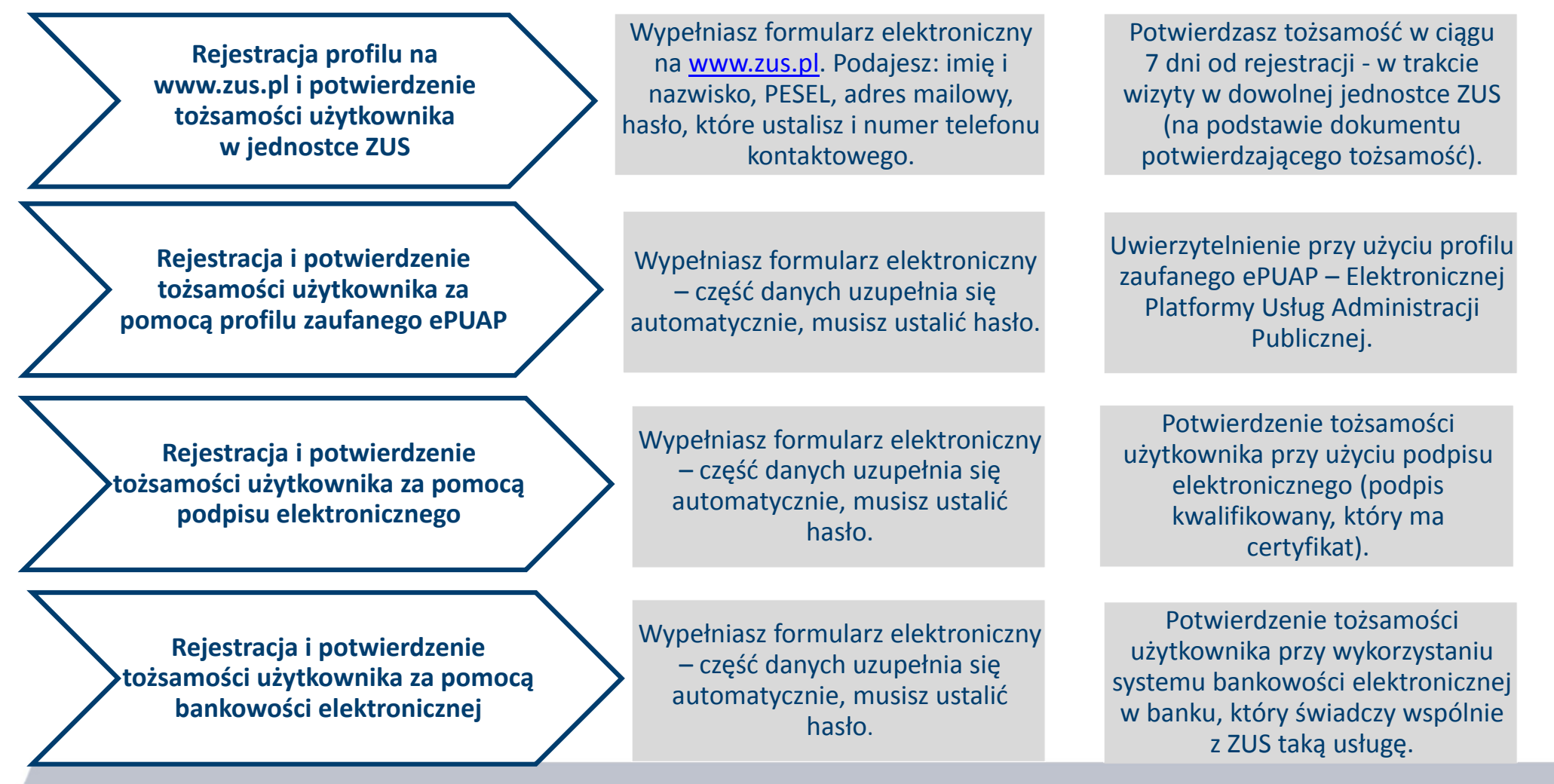

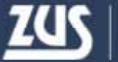

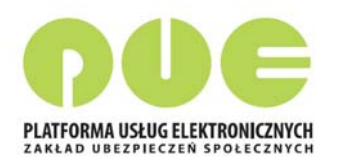

AA

ര

Zarejestruj w PUE | Zaloguj do PUE

### **Rejestracja i logowanie**

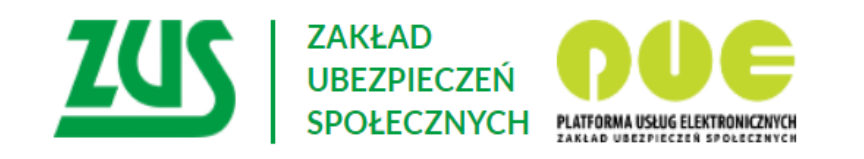

#### Logowanie

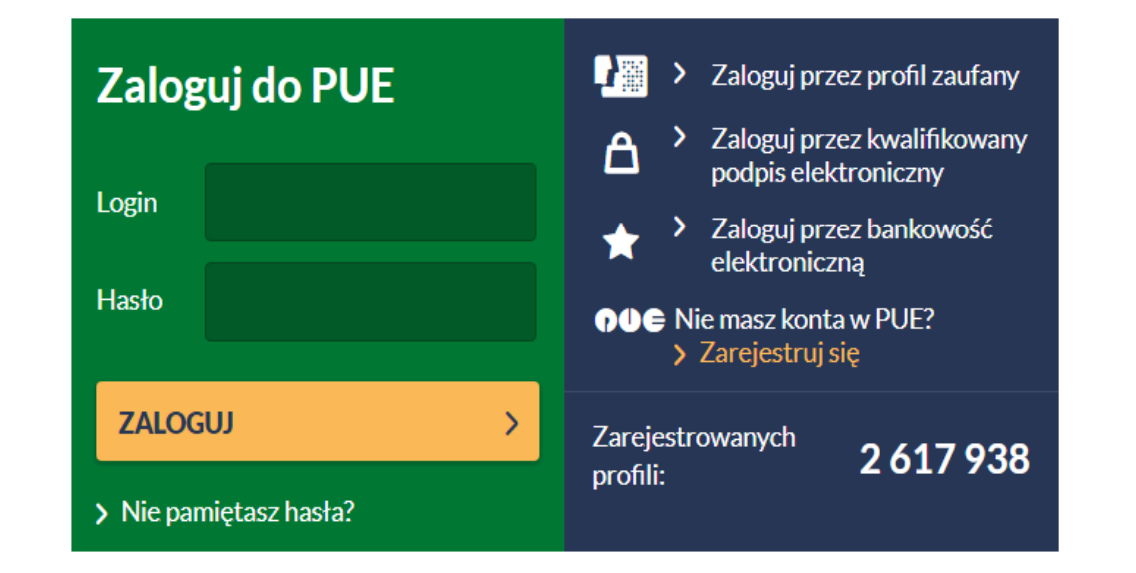

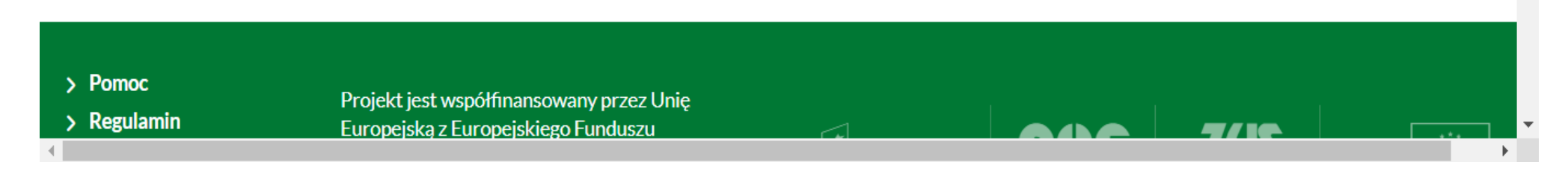

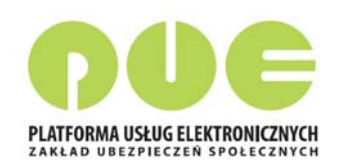

### **Rejestracja i logowanie**

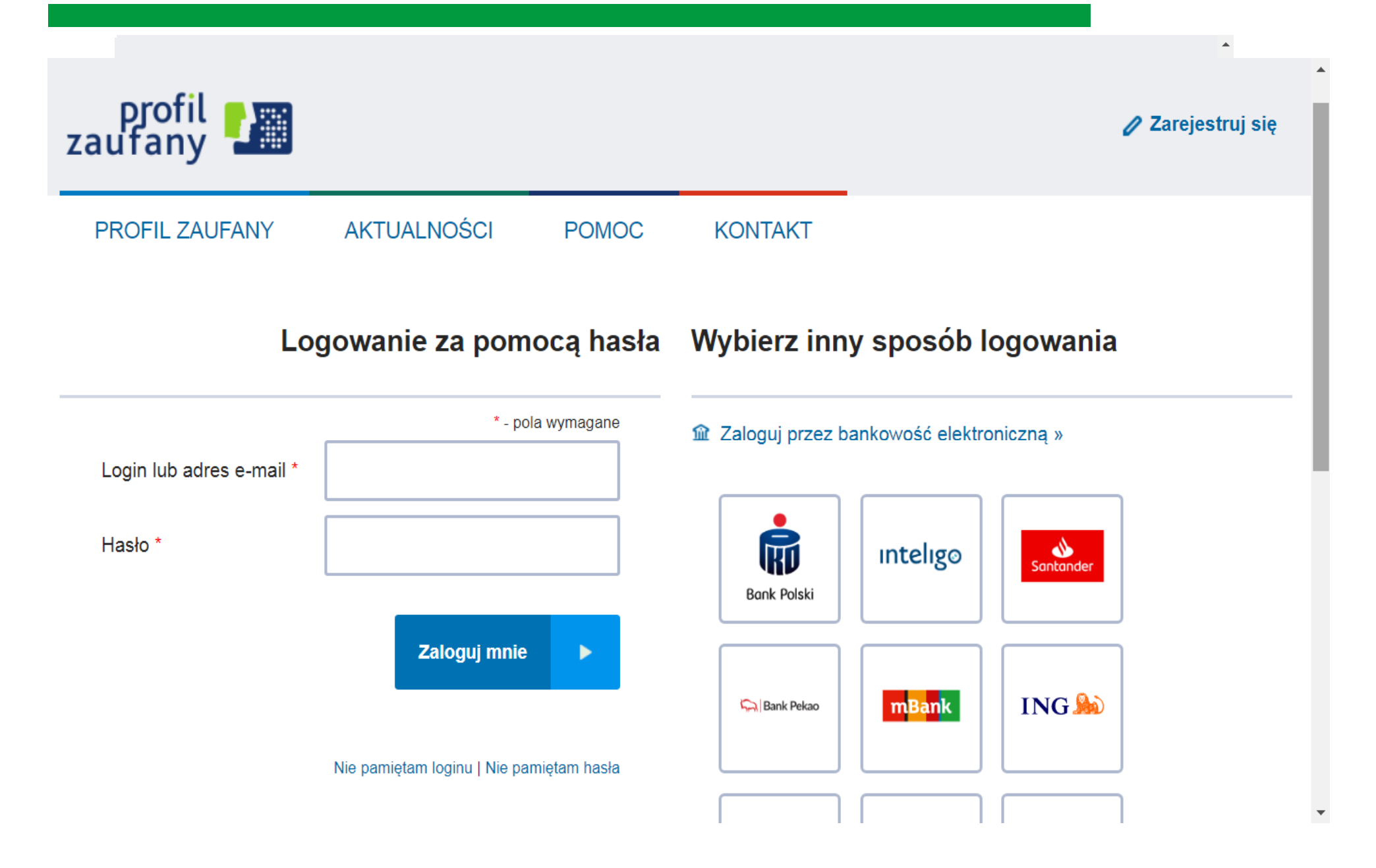

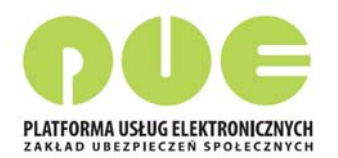

#### Rejestracja i logowanie

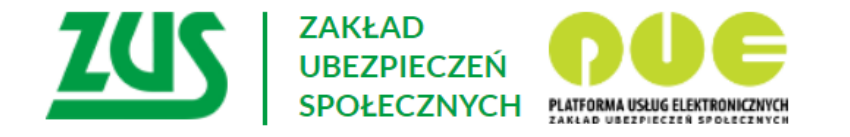

Logowanie do PUE

Podpisywanie oświadczenia kwalifikowanym podpisem elektronicznym

- 1. Umieść karte w czytniku kart kryptograficznych.
- $2.$ Kliknij przycisk "Podpisz oświadczenie".

#### Zaloguj mnie do portalu PUE.

Kwalifikowany podpis elektroniczny ma skutek prawny równoważny podpisowi własnoręcznemu zgodnie z art.25 ust.2 Rozporządzenia Parlamentu Europejskiego i Rady (UE) NR 910/2014 z dnia 23 lipca 2014 r. w sprawie identyfikacji elektronicznej i usług zaufania w odniesieniu do transakcji elektronicznych na rynku wewnętrznym oraz uchylającego dyrektywe 1999/93/WE

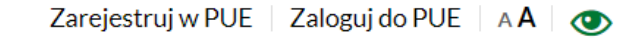

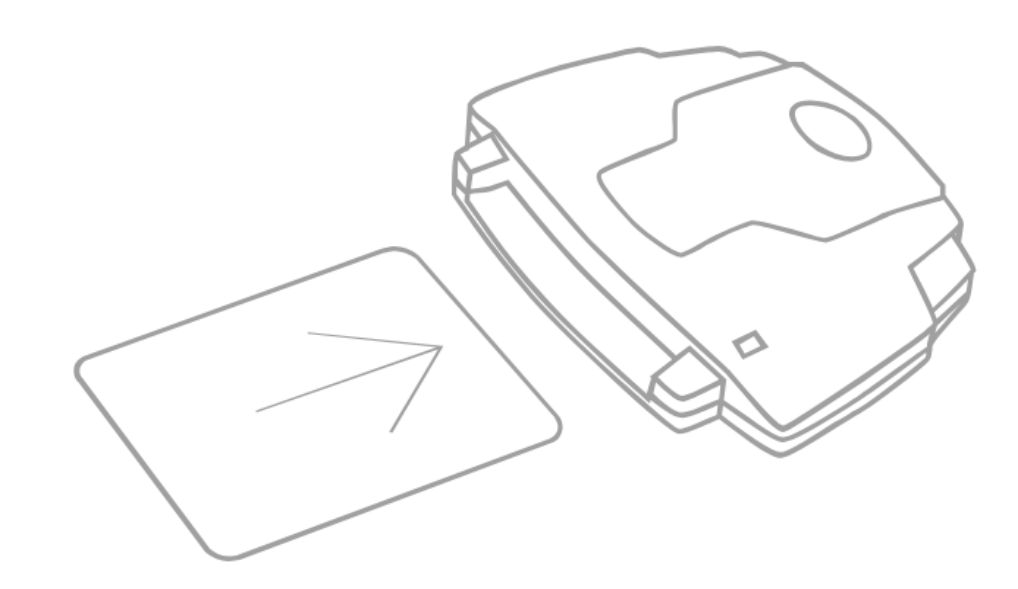

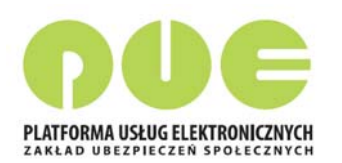

## **Rejestracja i logowanie**

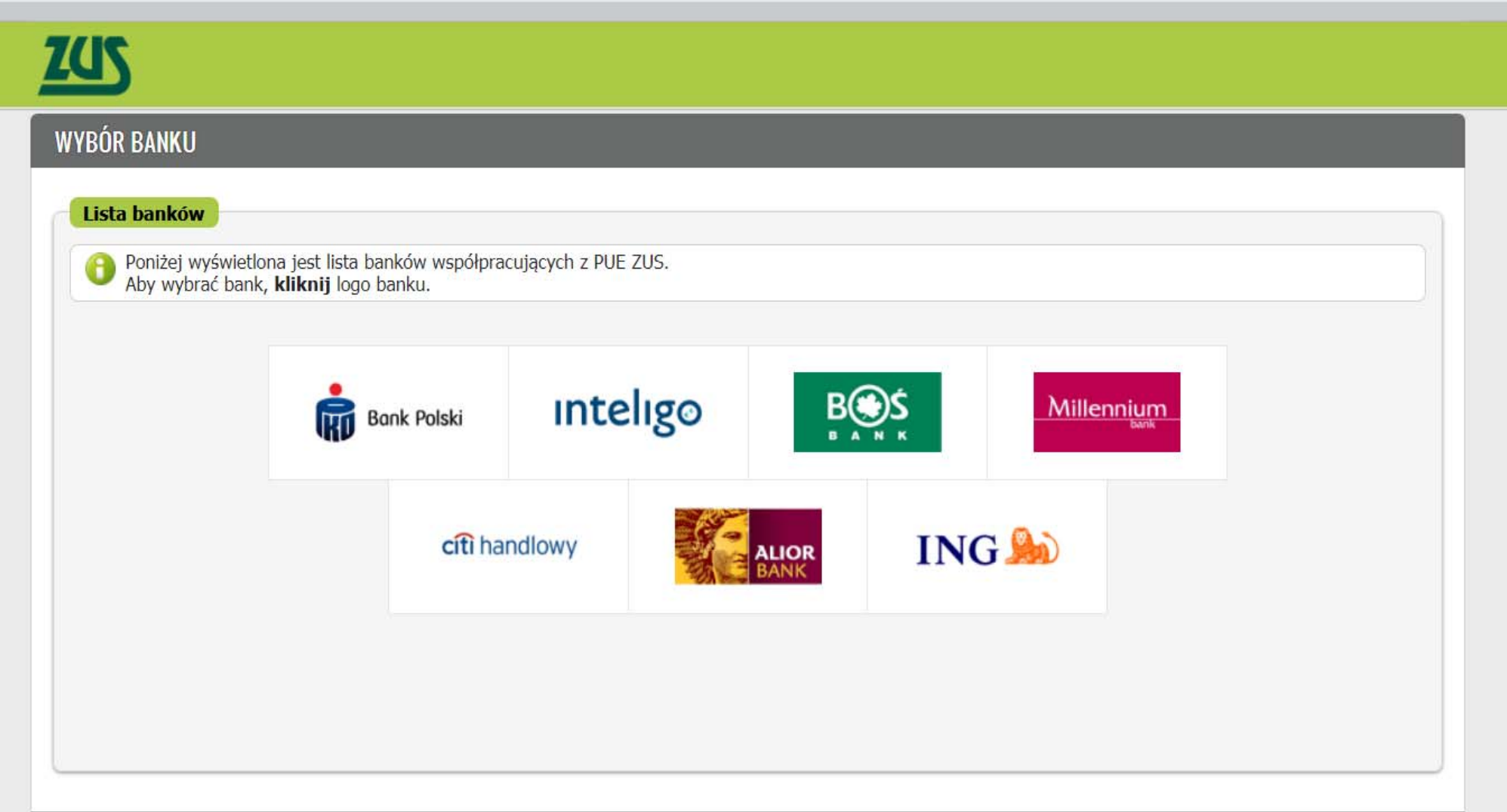

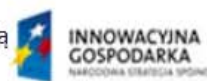

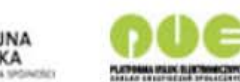

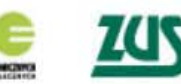

UNIA<br>EUROPEJSKA

# **Co znajduje się na PUE ZUS?**

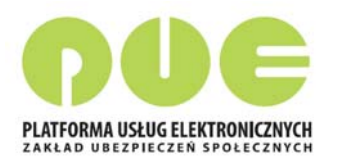

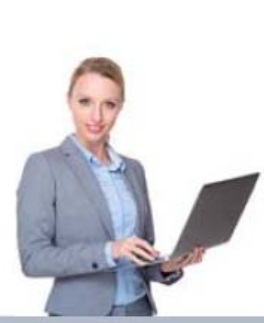

Przedsiębiorca informacie: o osobach zgłoszonych do ubezpieczeń. o należnych składkach i dokonanych wpłatach składek.

ePłatnik

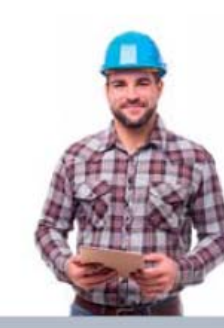

Ubezpieczony

informacje: o stanie konta ubezpieczonego, o zgłoszeniach do ubezpieczeń, o członkach rodziny zgłoszonych do ubezpieczenia zdrowotnego. o wypłaconych zasiłkach

kalkulator emerytalny

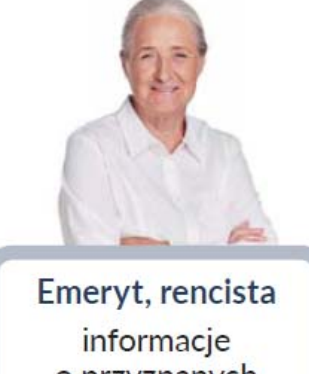

o przyznanych świadczeniach

formularz PIT

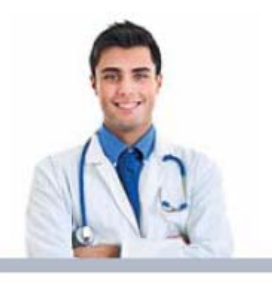

Lekarz wystawianie zwolnień lekarskich

Komornik uzyskiwanie danych niezbednych do prowadzenia egzekucji

Po zał<sup>o</sup> żeniu profilu PUE

i potwierdzeniu to żsamo ści klient ZUS ma dost ę p do swoich danych i przeznaczonych dla niego funkcjonalno ści ‐ w zale żno ści od roli, w jakiej kontaktuje się z ZUS

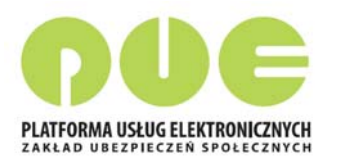

## **Widok ogólny**

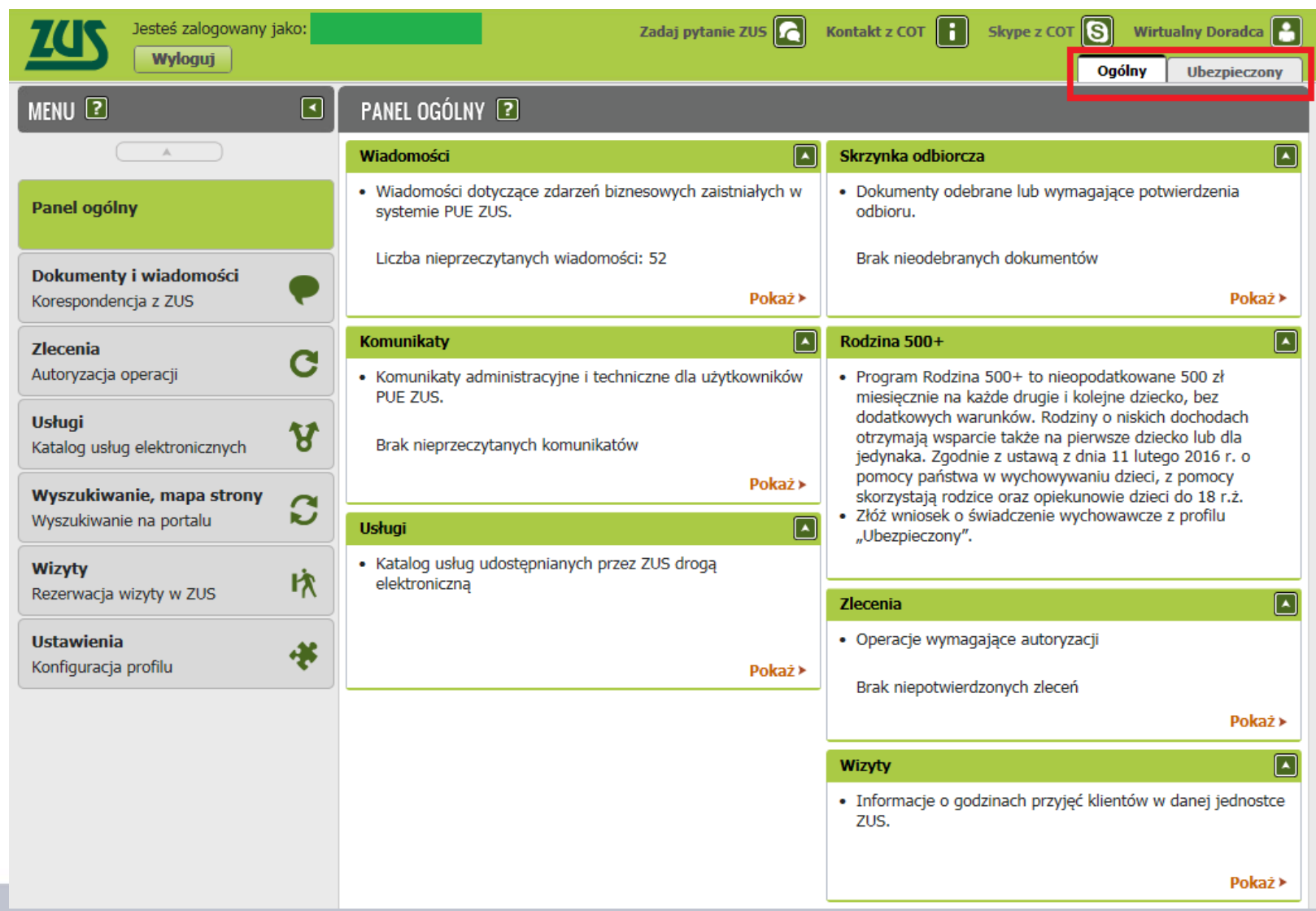

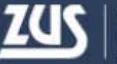

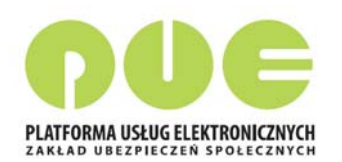

#### **Panel Ubezpieczonego**

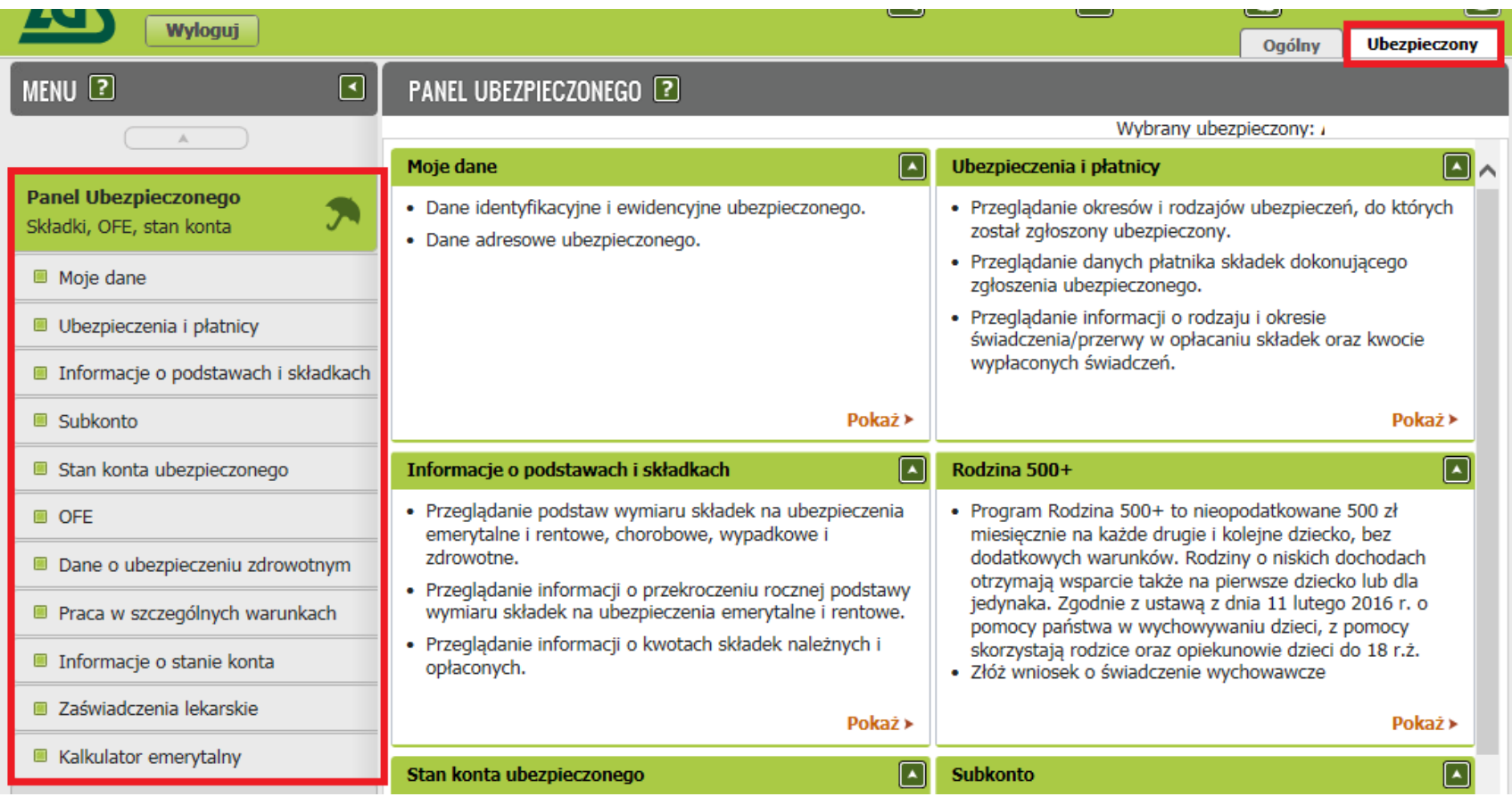

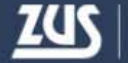

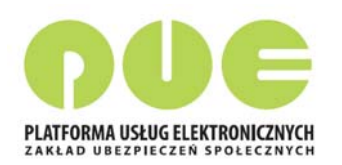

#### **Panel Ubezpieczonego – Moje dane**

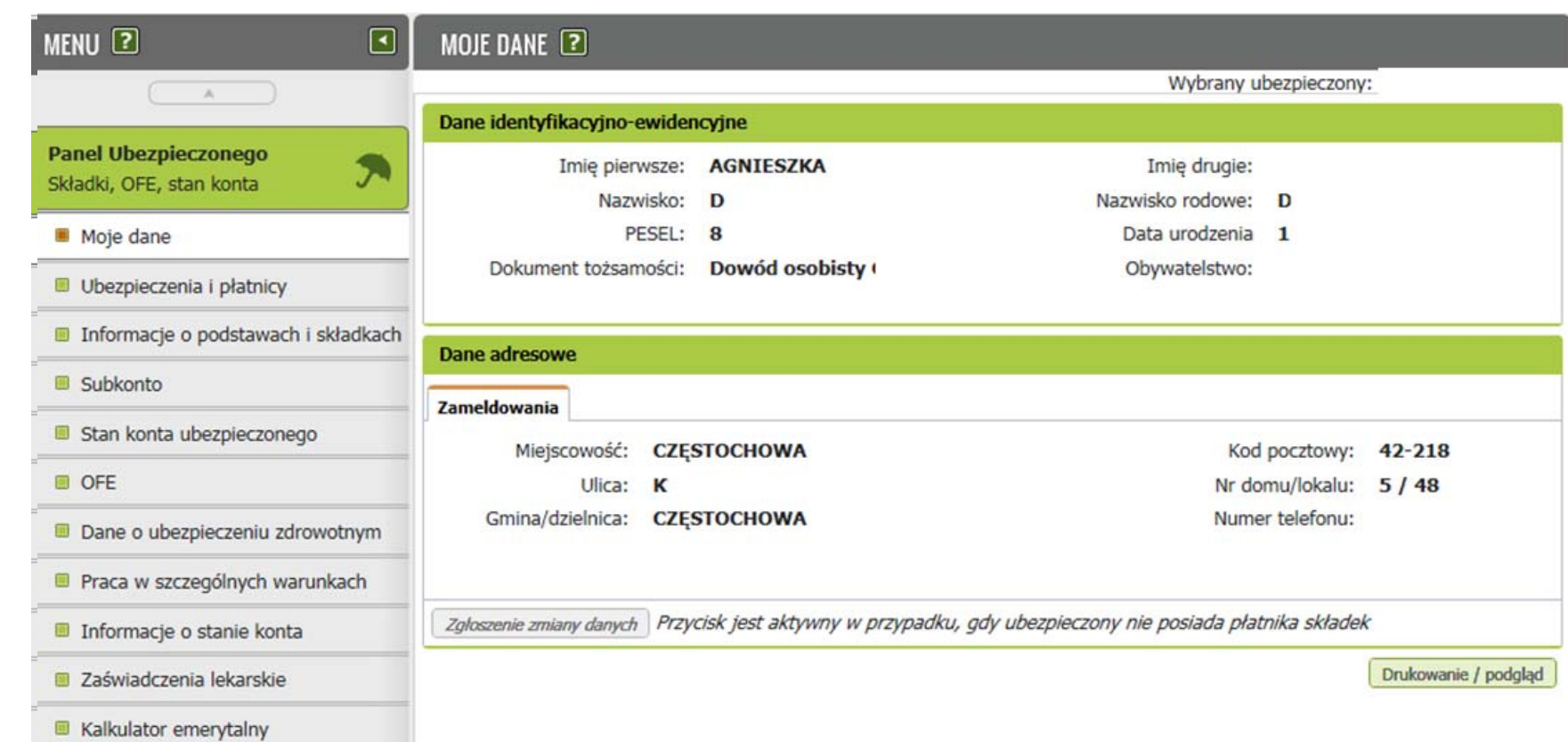

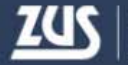

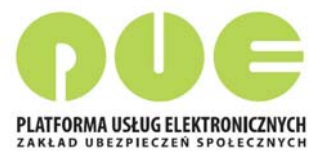

## **Panel Ubezpieczonego – Ubezpieczenia i płatnicy**

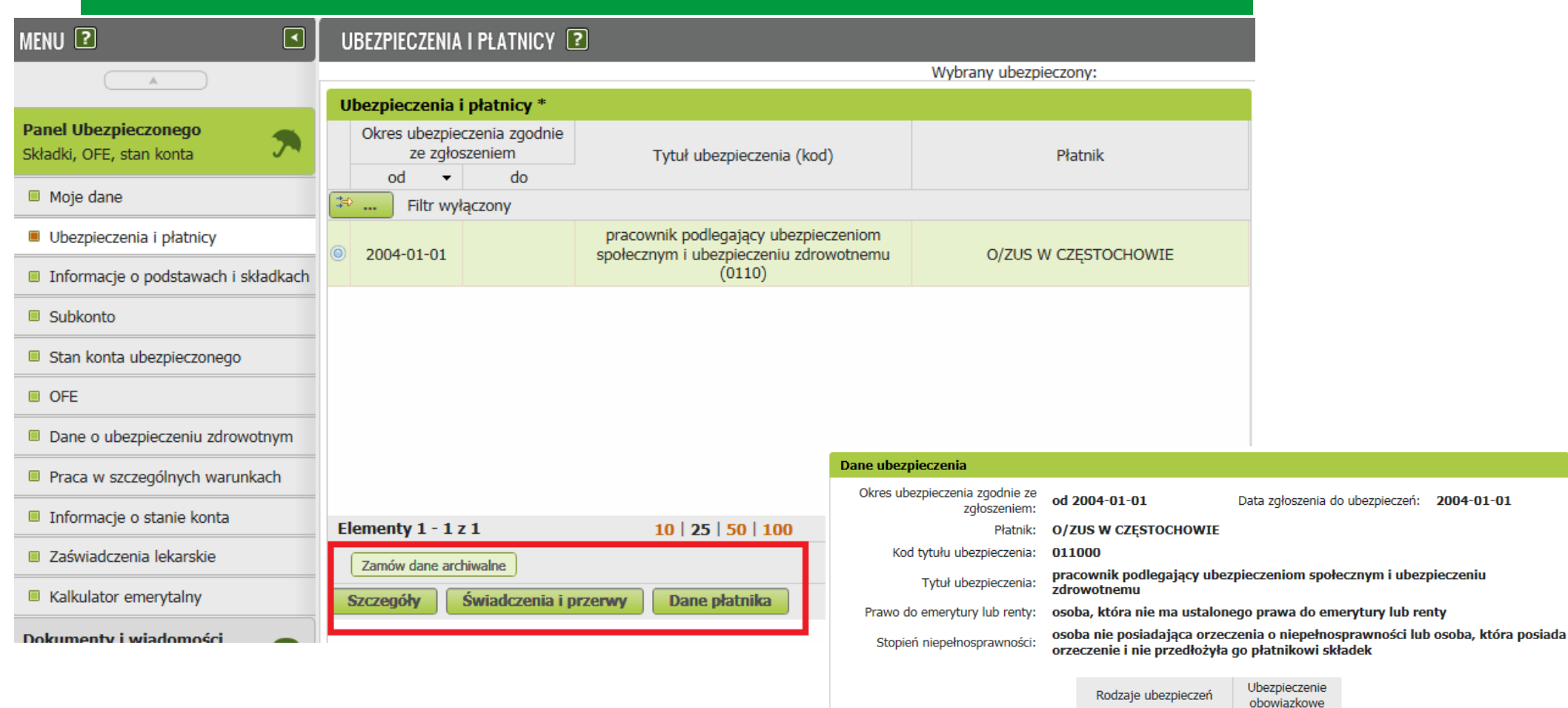

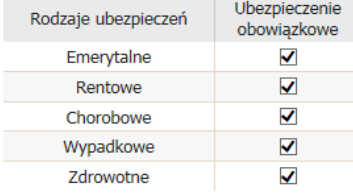

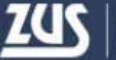

## **Panel Ubezpieczonego – Informacje <sup>o</sup> podstawach i składkach**

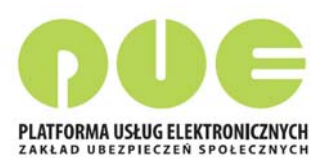

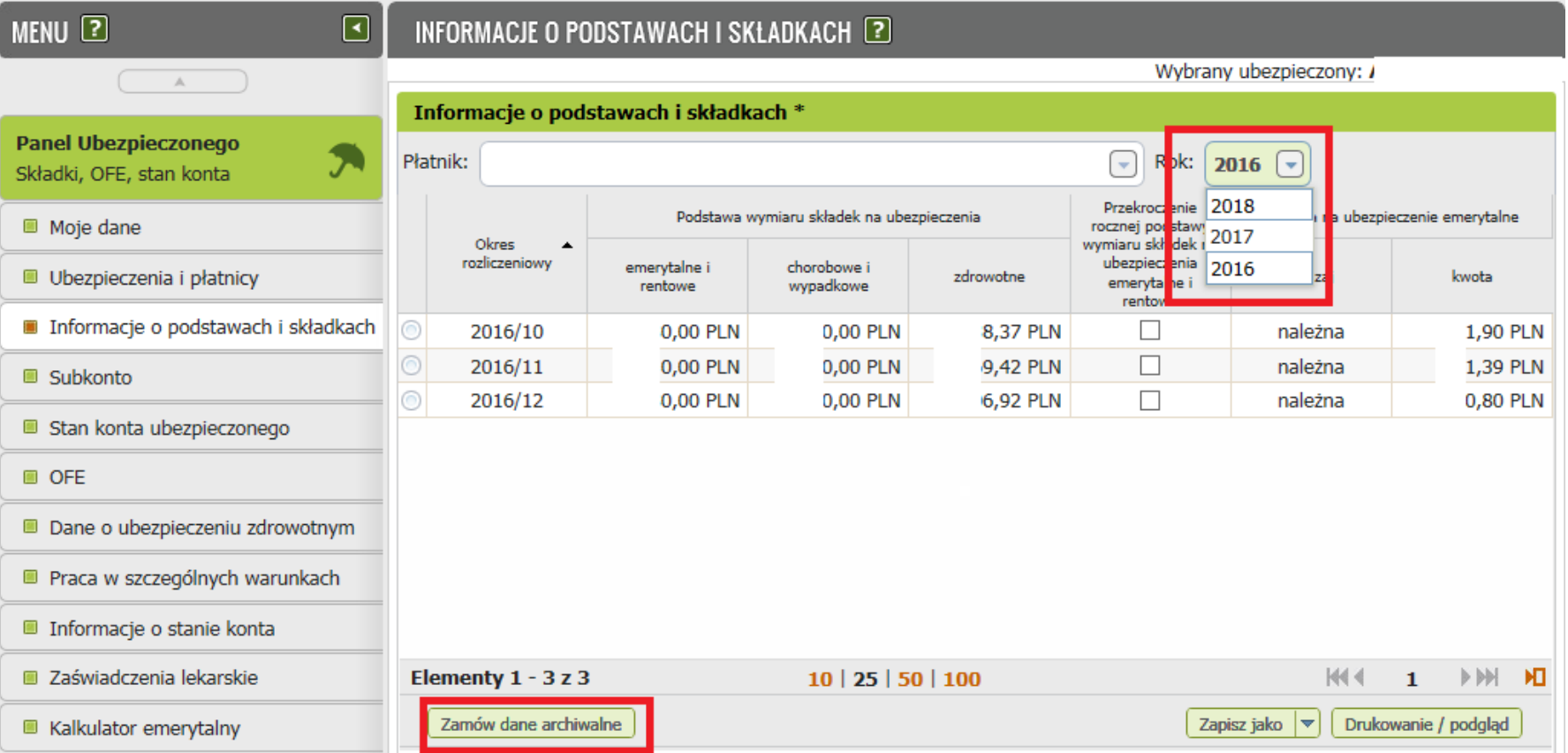

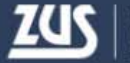

## **Panel Ubezpieczonego – Stan konta ubezpieczonego**

**PUE**

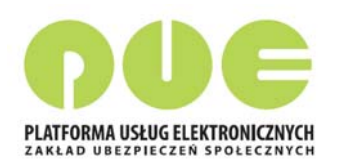

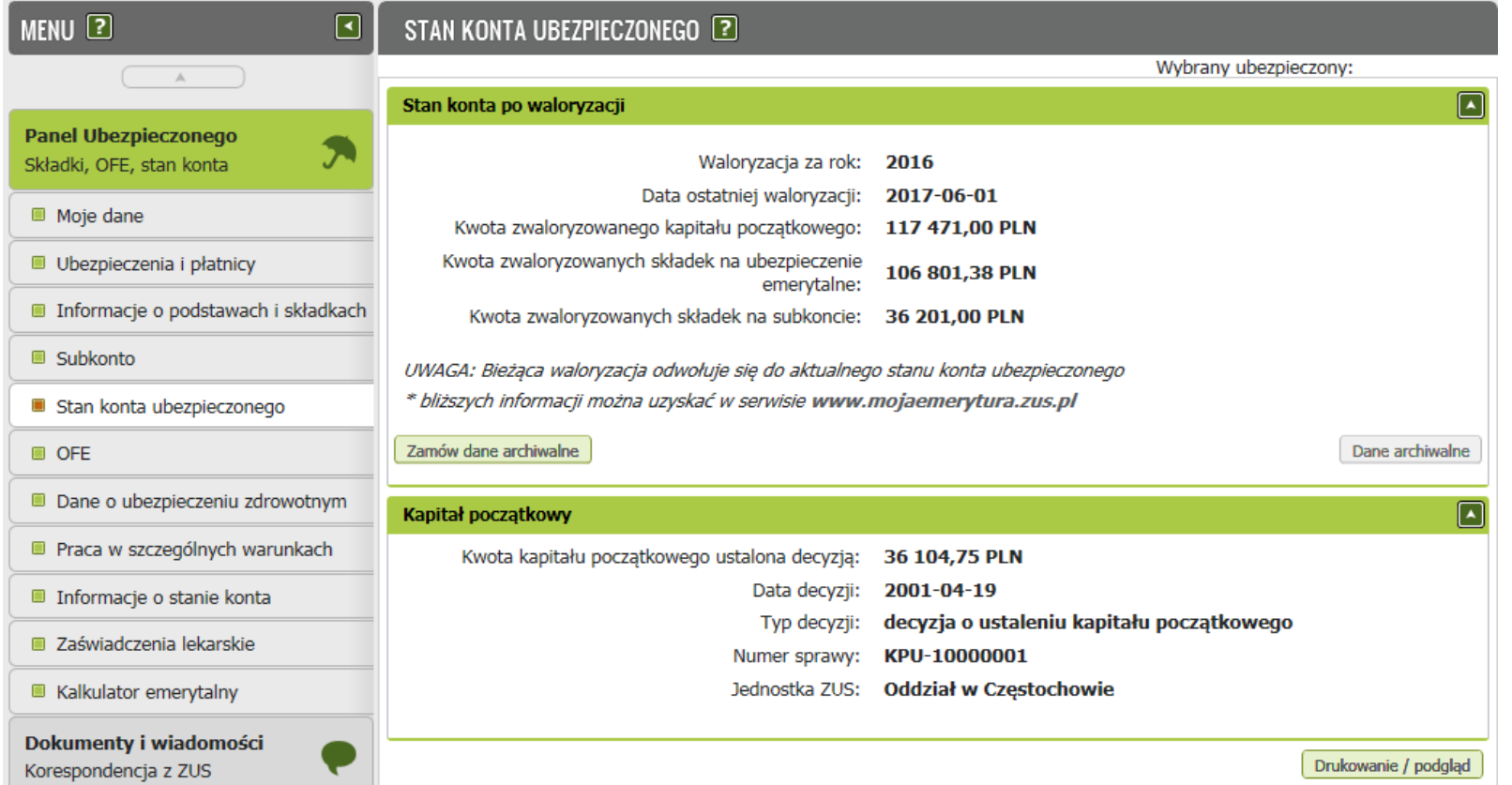

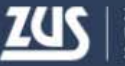

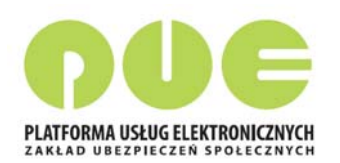

## **Panel Ubezpieczonego – OFE**

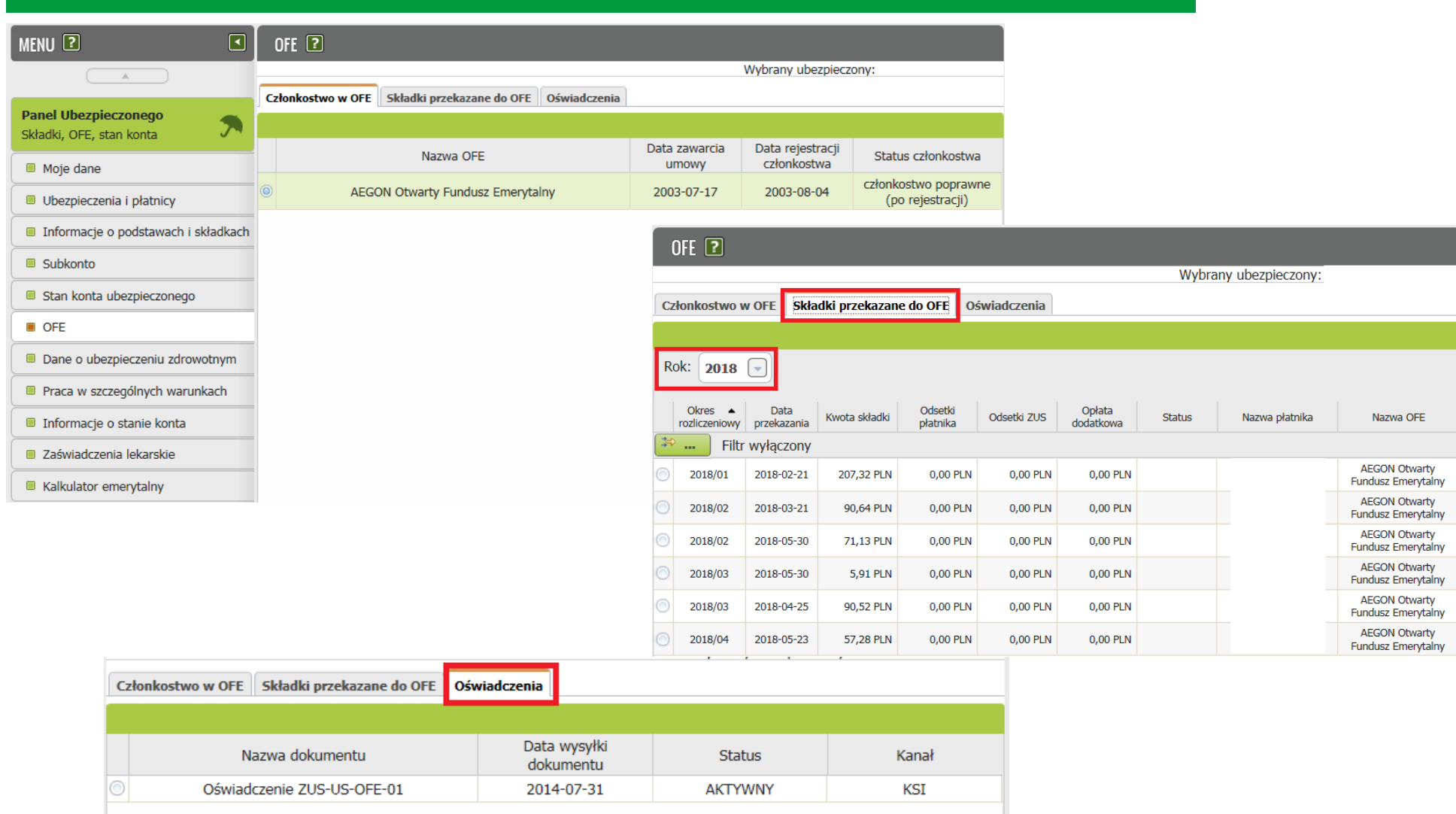

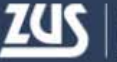

### **Panel Ubezpieczonego – Dane o ubezpieczeniu zdrowotnym**

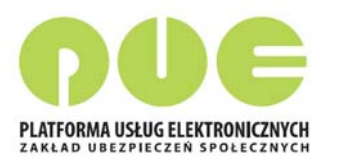

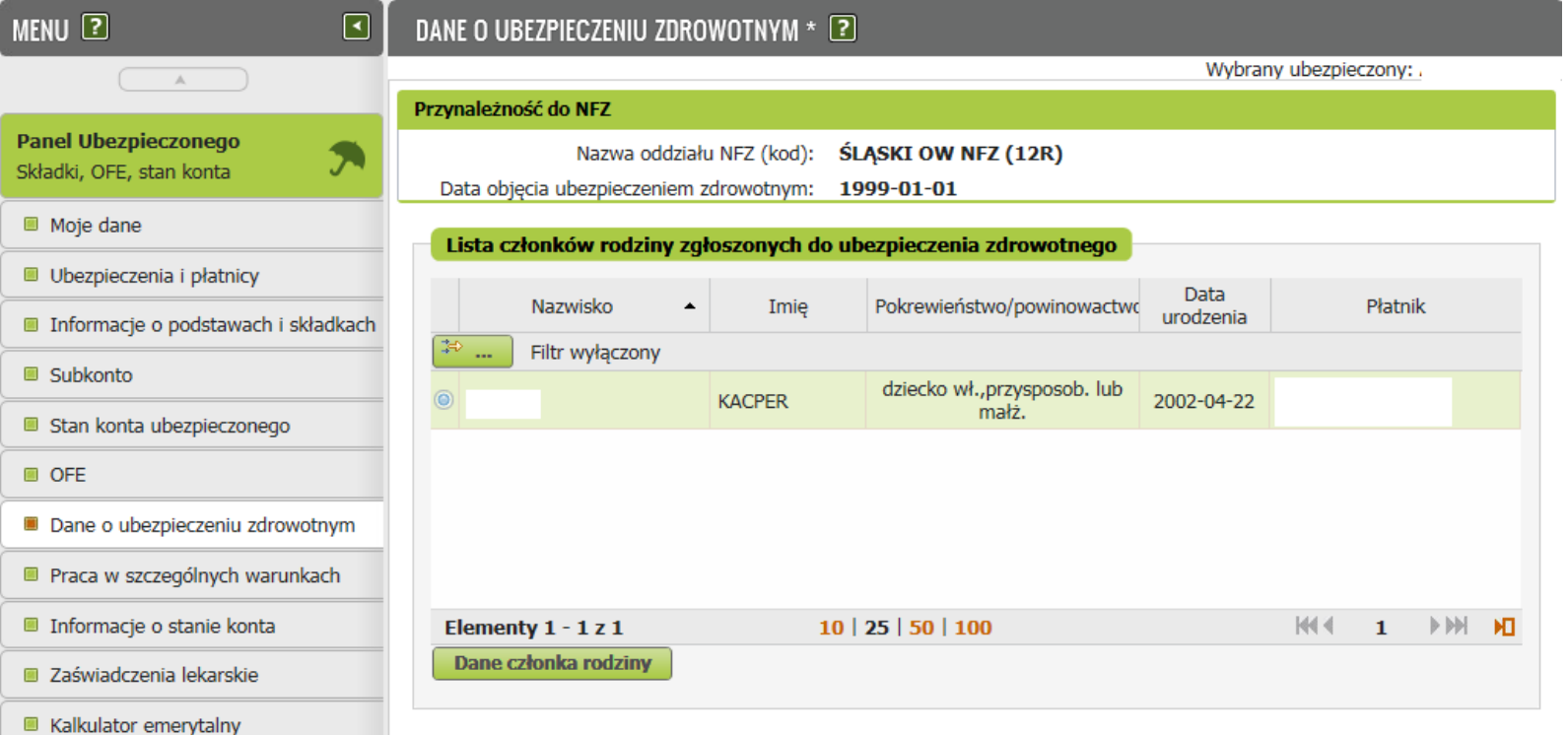

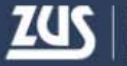

## **Panel Ubezpieczonego – Zaświadczenia lekarskie**

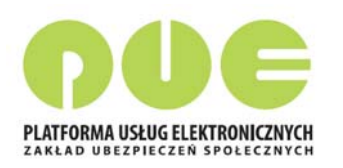

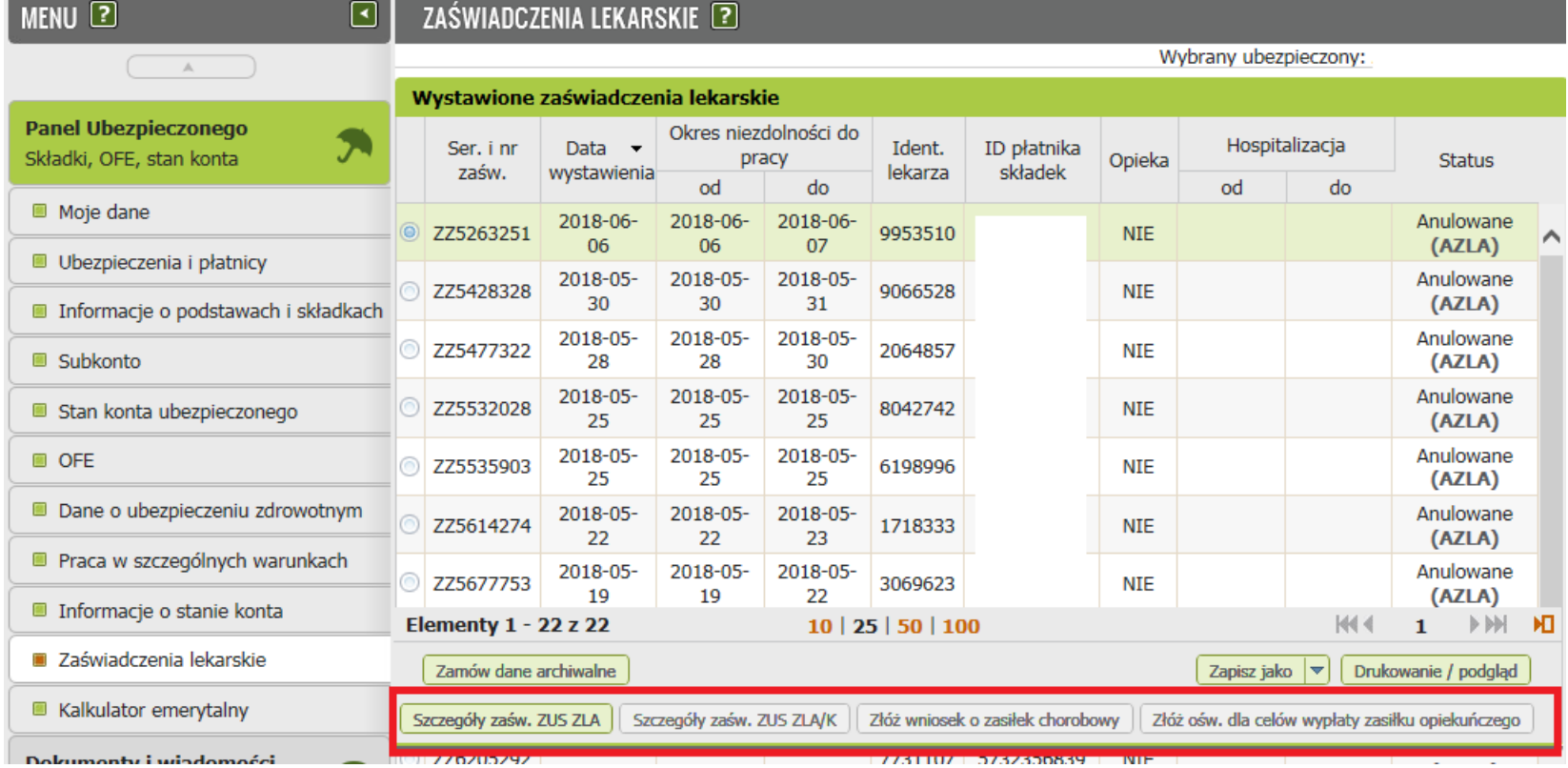

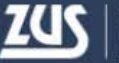

Platforma Usług Elektronicznych

### **Panel Ubezpieczonego – Kalkulator emerytalny**

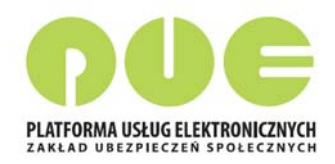

Kalkulator emerytalny służy do obliczania prognozowanych wysokości emerytur wypłacanych <sup>z</sup> Funduszu Ubezpieczeń Społecznych według dotychczasowych zasad, nowych zasad oraz do wyliczania nauczycielskich świadczeń kompensacyjnych.

Obliczona przy pomocy kalkulatora kwota prognozowanej emerytury nie może być podstawą do *jakichkolwiek roszczeń.*

W celu wyliczenia emerytury należy:

- 1. Po zalogowaniu przejść do panelu ubezpieczonego wybierając <sup>w</sup> oknie głównym zakładkę Ubezpieczony.
- 2. W oknie Panel ubezpieczonego wybrać <sup>z</sup> menu pozycję Kalkulator emerytalny.

3. Wybrać właściwy kalkulator naciskając jeden <sup>z</sup> przycisków "Emerytura na nowych zasadach", "Emerytura na dotychczasowych zasadach" lub "Nauczycielskie świadczenia kompensacyjne". Pojawi się odpowiedni kalkulator.

Wybrany ubezpieczony:

Kalkulator emerytalny służy do obliczania prognozowanych wysokości świadczeń wypłacanych z ZUS. Obliczona przy pomocy kalkulatora prognozowana wysokość: emerytury lub nauczycielskiego świadczenia kompensacyjnego nie może być podstawą do jakichkolwiek roszczeń.

#### Emerytura na nowych zasadach

Emerytura na dotychczasowych zasadach

Nauczycielskie świadczenie kompensacyjne

Emerytura z nowego systemu, wyliczana jest na ogólnych zasadach, o których mowa w art. 24, 25, 26 ustawy z dnia 17 grudnia 1998 r. o emeryturach i rentach z Funduszu Ubezpieczeń Społecznych (Dz. U. z 2017 r. poz. 1383 z późn. zm.).

Emeryturę obliczaną według dotychczasowych zasad uzyskają - po spełnieniu wymaganych warunków - ubezpieczeni urodzeni przed dniem 1 stycznia 1949 r. oraz ubezpieczeni z tzw. średniej grupy wiekowej, a więc urodzeni po dniu 31 grudnia 1948 r., a przed dniem 1 stycznia 1969 r., którzy spełnili warunki do tzw. wcześniejszej emerytury.

Kalkulator ten przeznaczony jest wyłącznie dla nauczycieli, którzy chcieliby w przyszłości skorzystać ze świadczenia, o którym mowa w ustawie z dnia 22 maja 2009 r. o nauczycielskich świadczeniach kompensacyjnych (Dz. U. z 2009 r. Nr 97, poz. 800, z późn. zm.).

### **Panel świadczeniobiorcy**

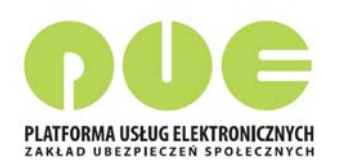

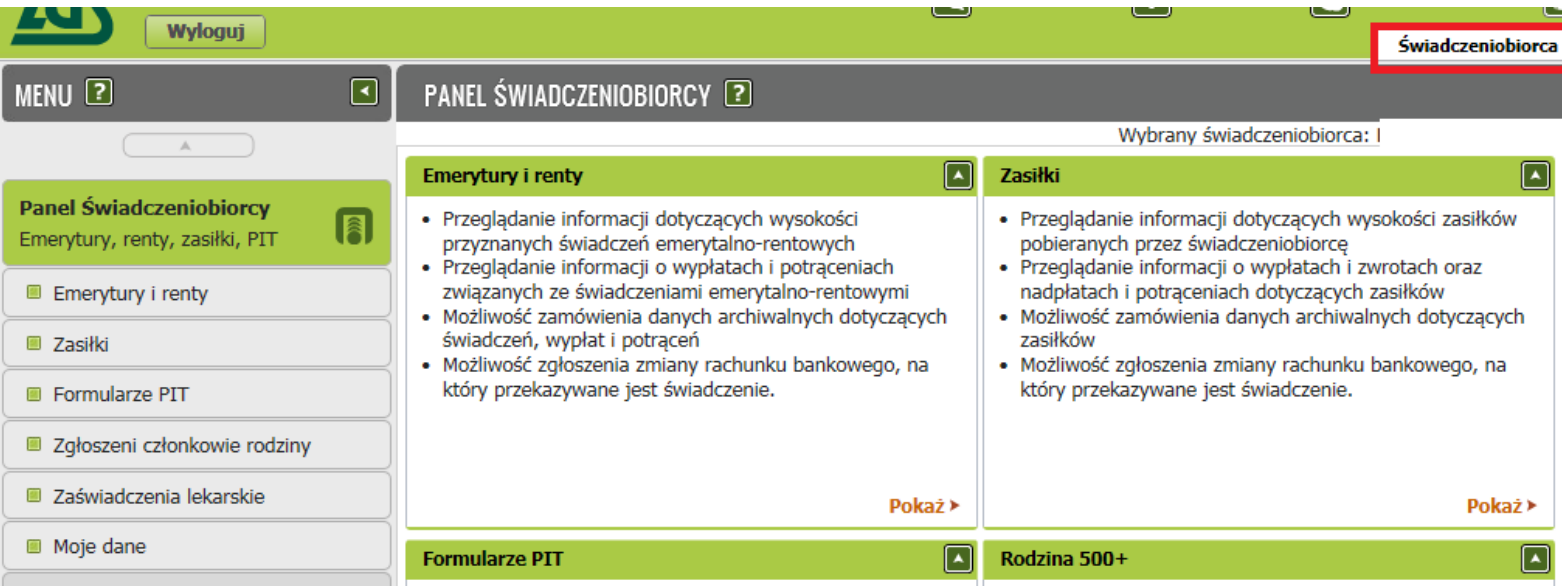

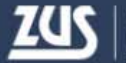

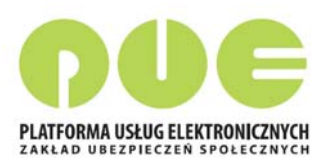

## **Panel świadczeniobiorcy ‐ Emerytury i renty**

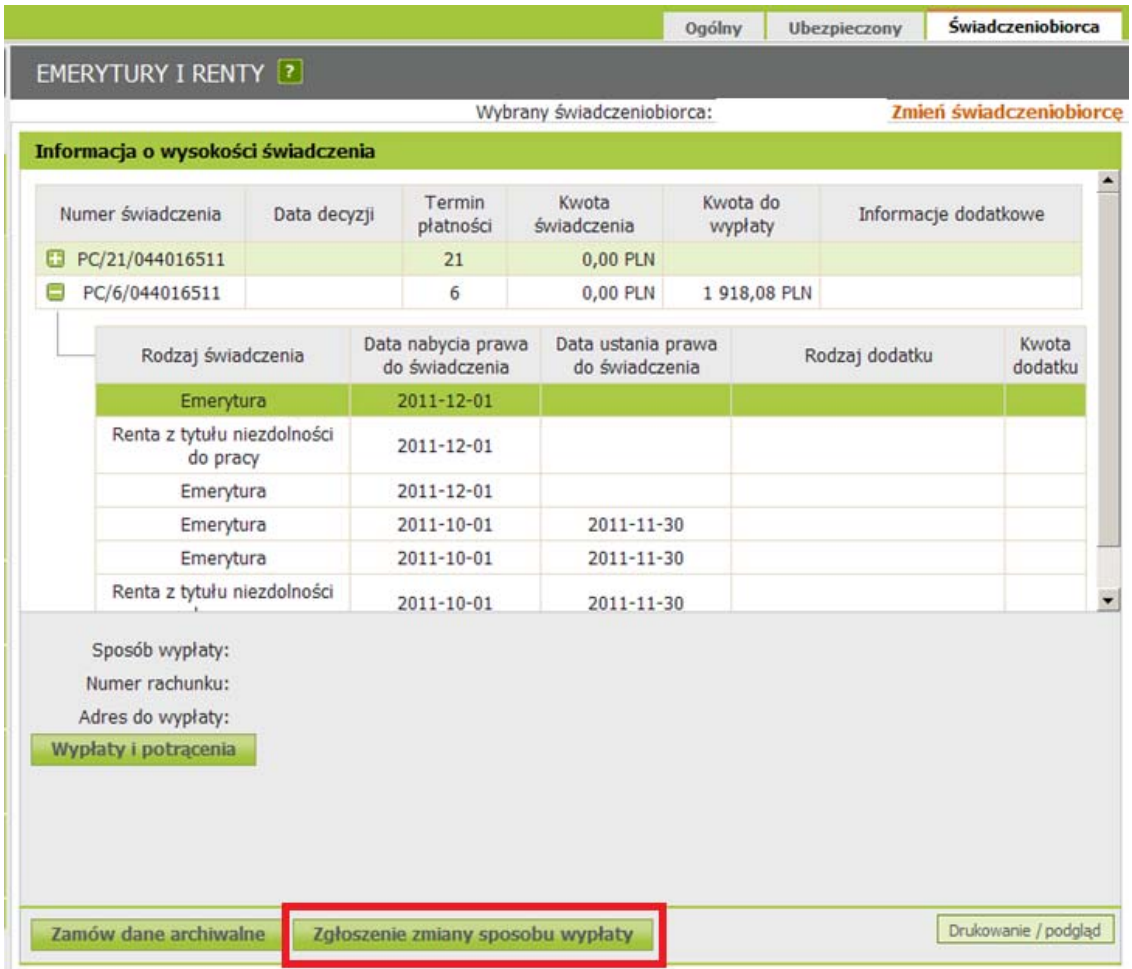

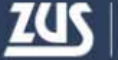

# Panel świadczeniobiorcy - Zasiłki

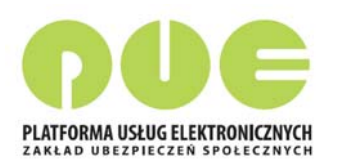

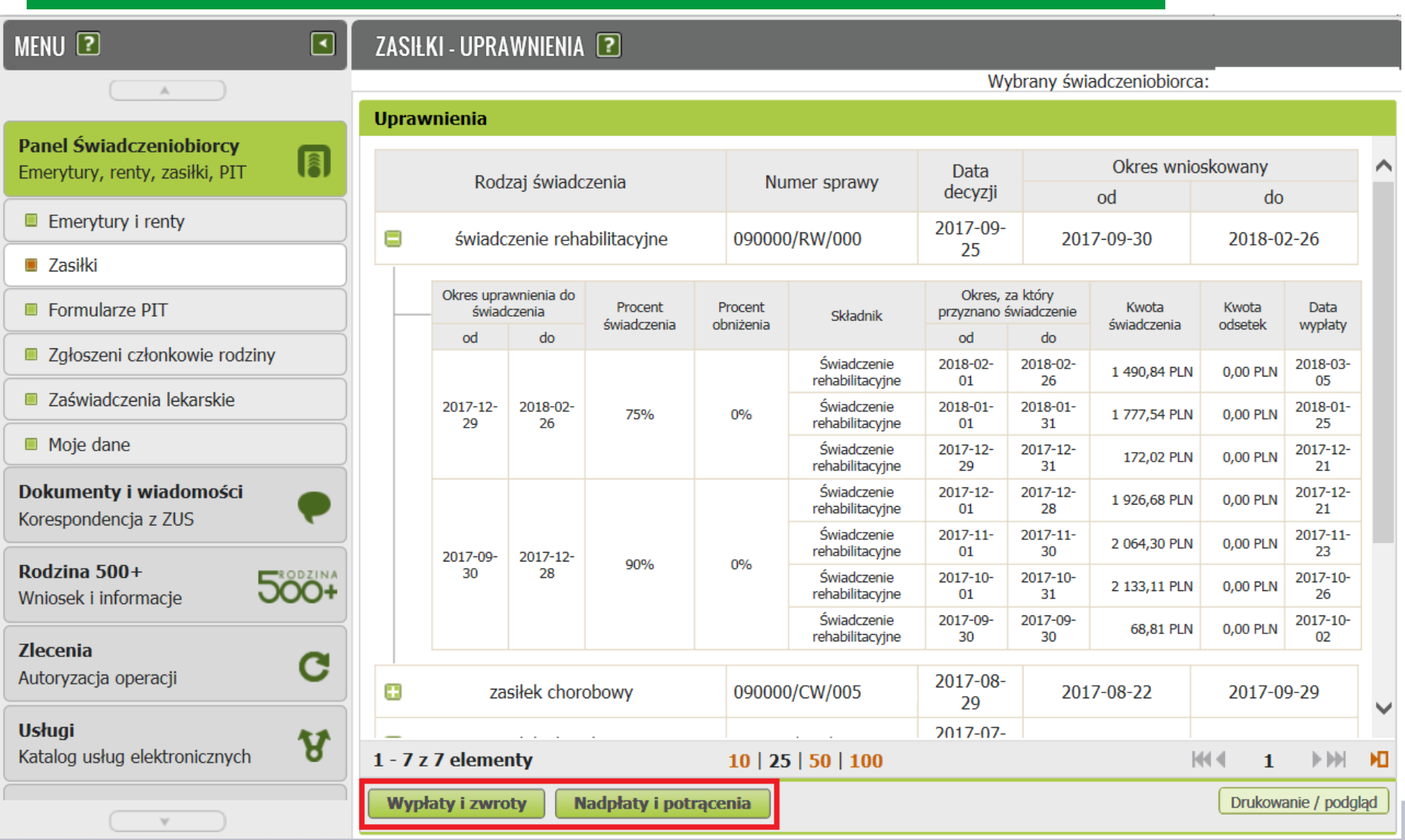

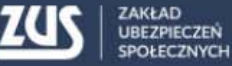

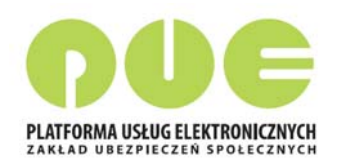

## **Panel płatnika**

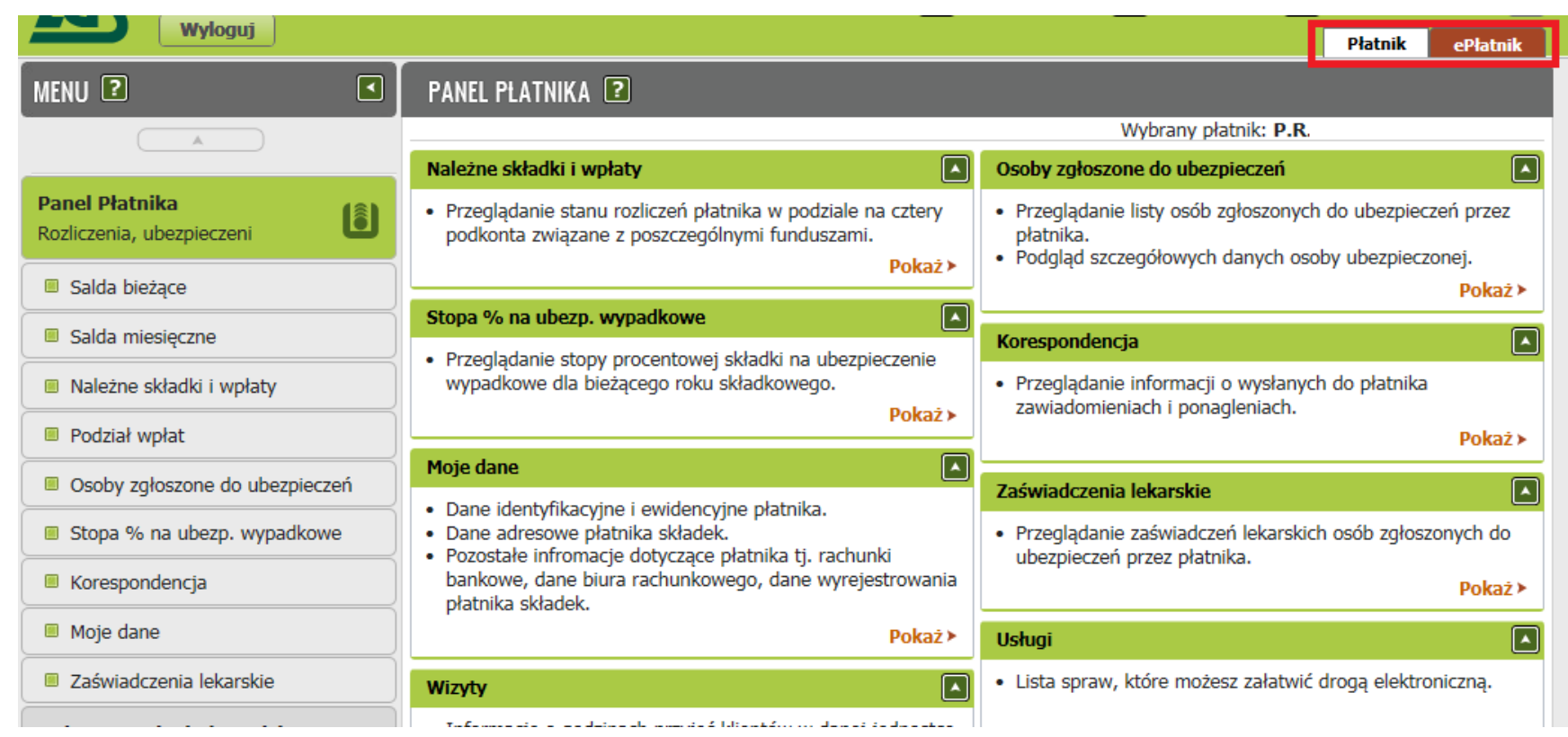

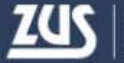

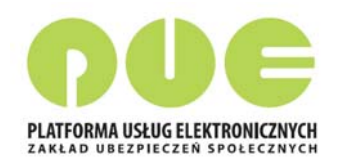

### Panel płatnika – Moje dane

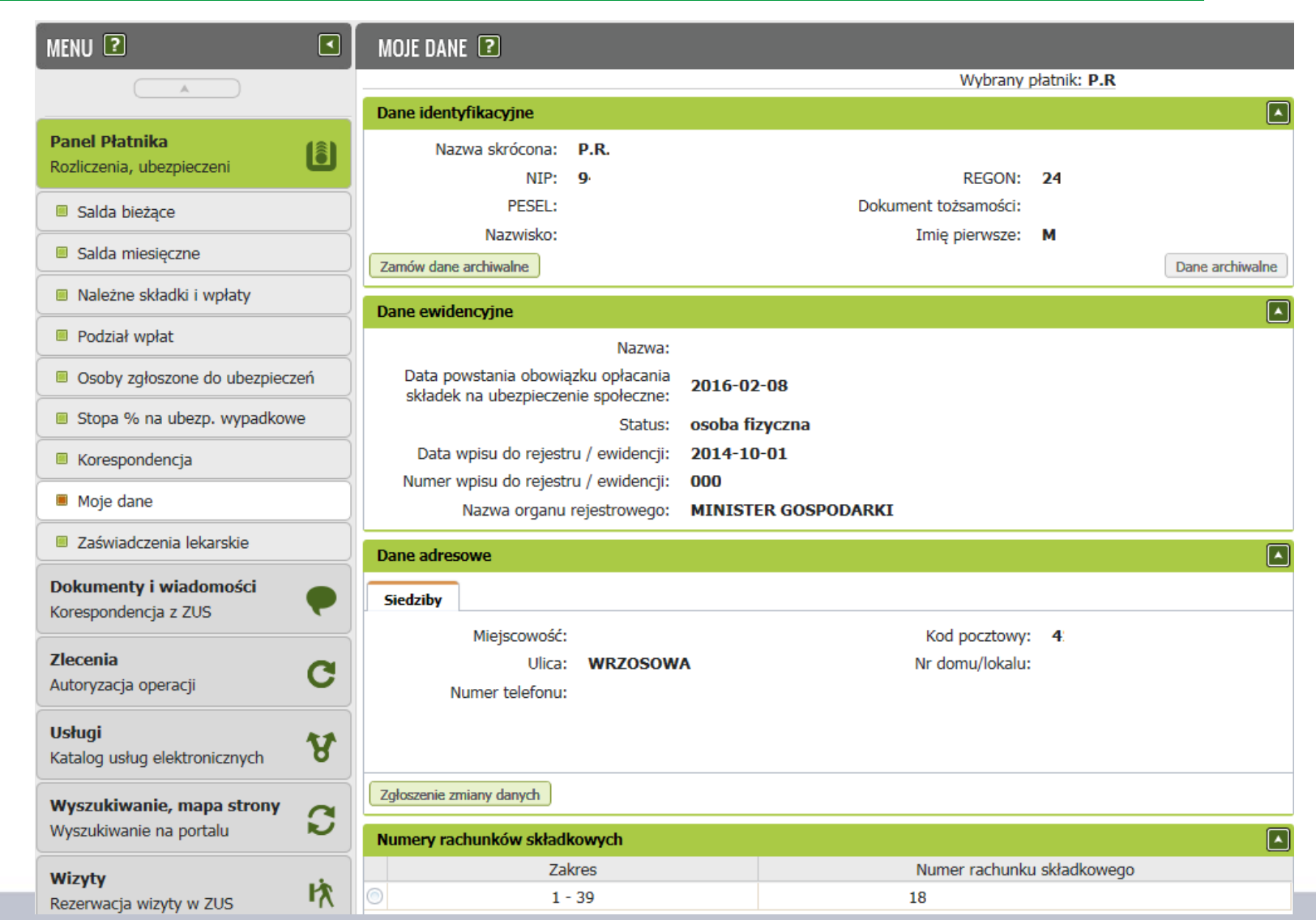

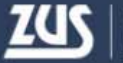

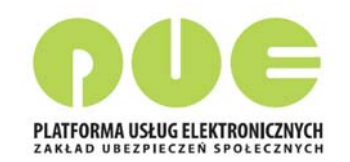

### Panel płatnika – Zaświadczenia lekarskie

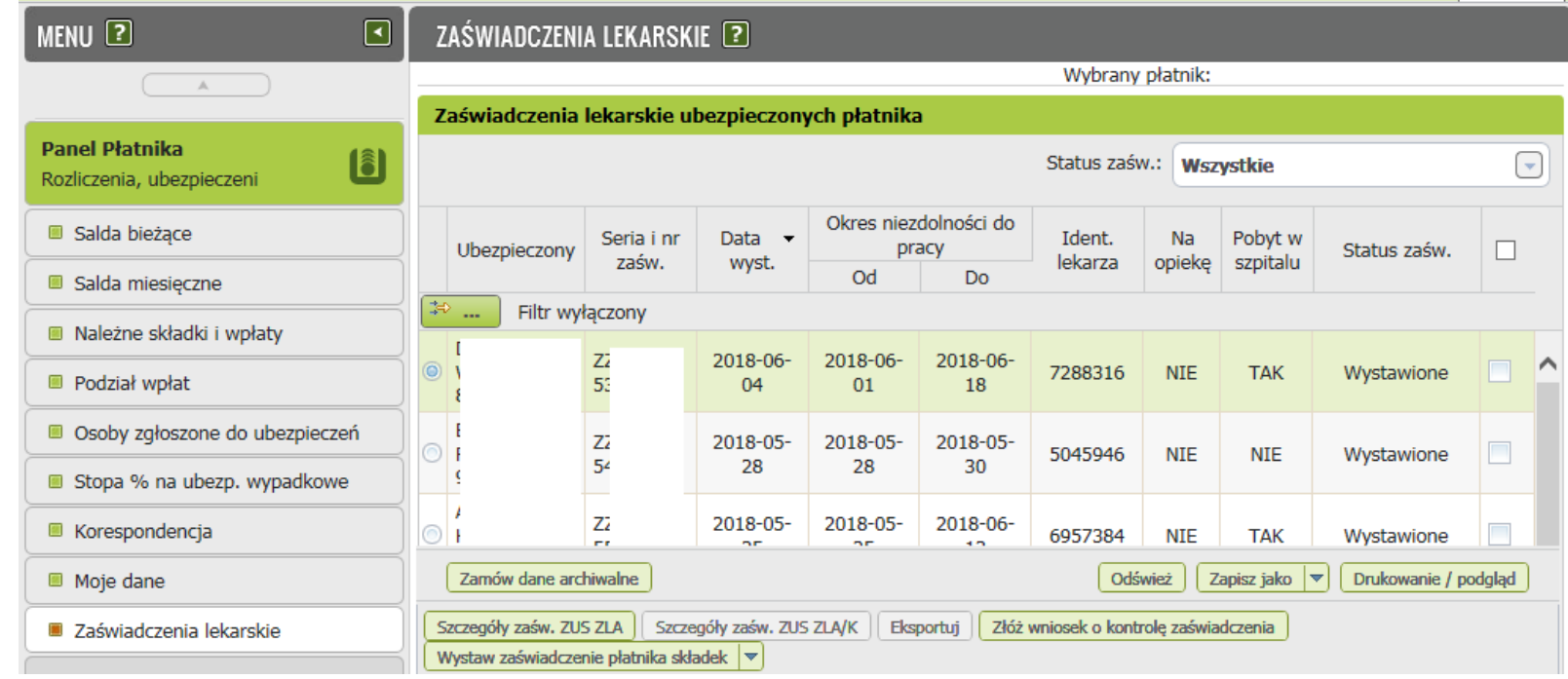

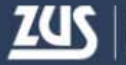

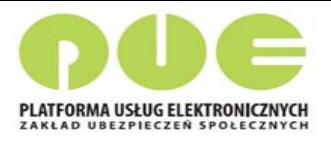

#### **Ustawienia subskrypcji na PUE**

Aby na bieżąco mailem lub SMS‐em otrzymywać informacje <sup>o</sup> wystawionych zwolnieniach lekarskich, należy ustawić subskrypcję takich powiadomień <sup>w</sup> PUE.

> Można wybrać spośród dwóch sposobów powiadamiania:

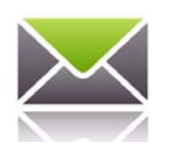

• wiadomość <sup>e</sup>‐mail ‐ informacje <sup>o</sup> zdarzeniu <sup>s</sup>ą dostarczane drogą elektroniczną, na adres <sup>e</sup>‐mail podany <sup>w</sup> portalu,

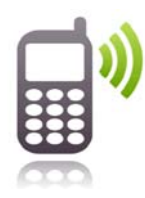

• wiadomość sms ‐ informacja <sup>o</sup> zdarzeniu przesyłana jest na numer telefonu komórkowego <sup>u</sup>żytkownika., podany <sup>w</sup> portalu.

Zarówno numer telefonu jak i adres <sup>e</sup>‐mail można uaktualnić przechodzą<sup>c</sup> do ustawień profilu.

W celu ustawienia subskrypcji należy <sup>w</sup> oknie głównym portalu rozwinąć menu "Ustawienia" i wybrać pozycję "Ustawienia subskrypcji".

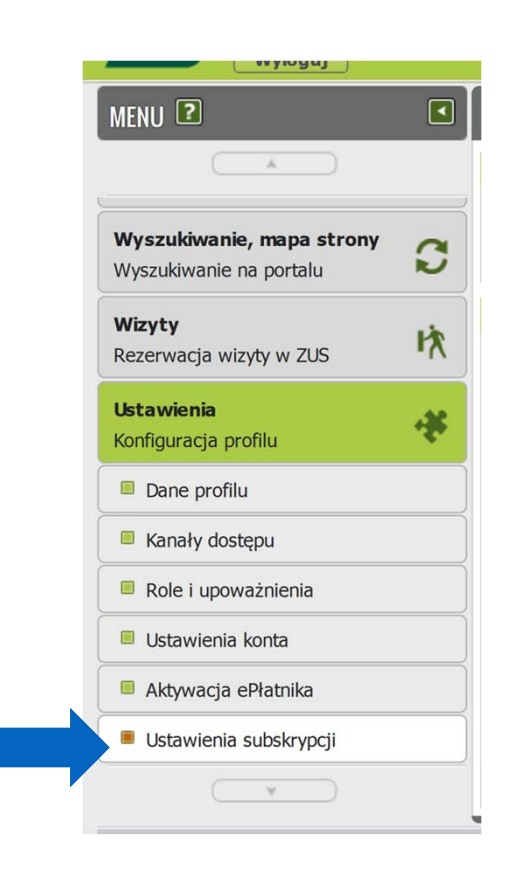

#### **Ustawienia subskrypcji**

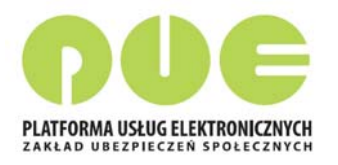

W oknie *Wybór kanałów subskrypcji* należy wybrać <sup>z</sup> listy sposób subskrypcji przy odpowiednim kanale powiadamiania.

**Powiadamianie jednostkowe** oznacza, ż<sup>e</sup> informacja będzie przychodził<sup>a</sup> po każdym wystąpieniu określonego zdarzenia.

**Subskrypcja zbiorcza** oznacza, ż<sup>e</sup> powiadomienie będzie wysyłane raz dziennie o określonej godzinie (po północy), jeśli określone zdarzenie(a) wystąpiły <sup>w</sup> danym dniu.

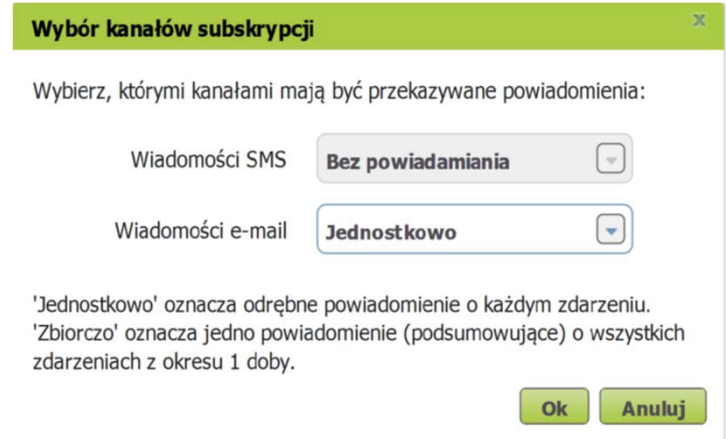

Platforma Usług Elektronicznych

## **Ustawienia subskrypcji na PUE**

N.

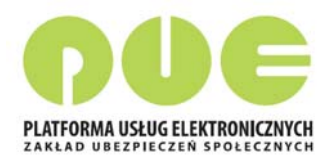

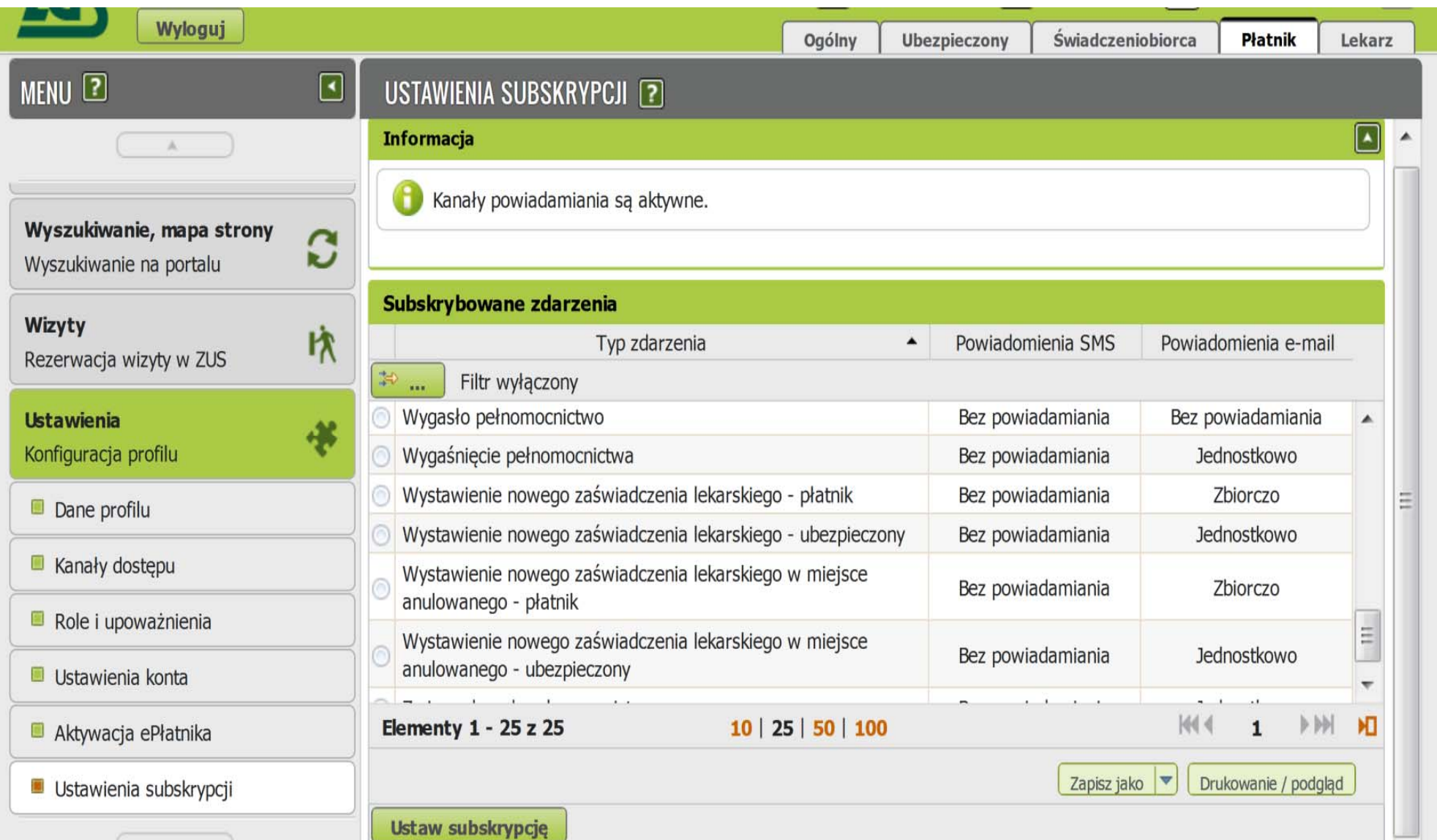

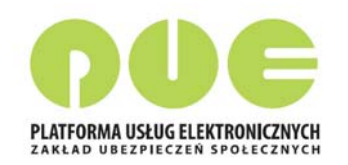

#### **Wizyty – Rezerwacja wizyty**

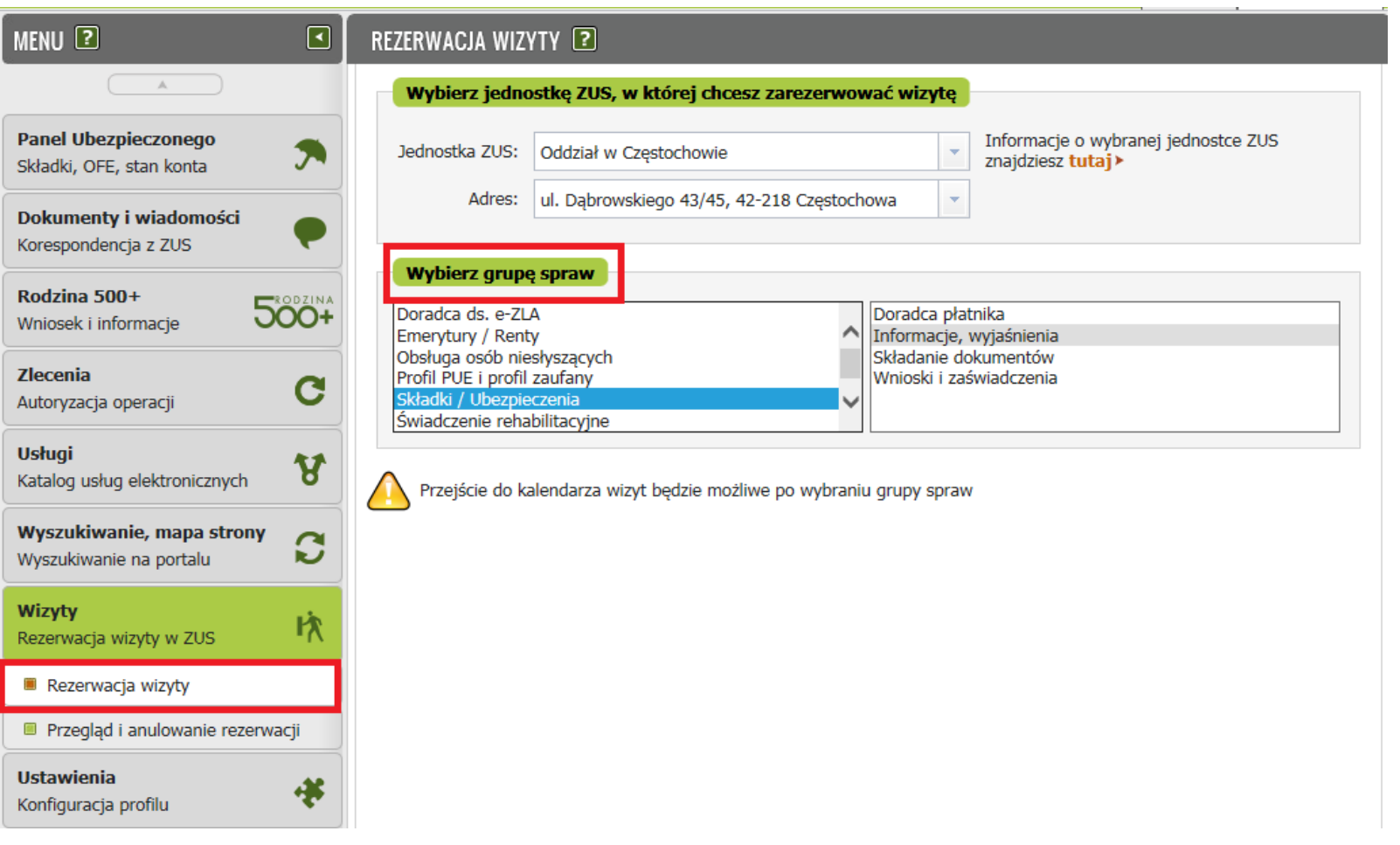

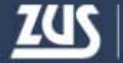

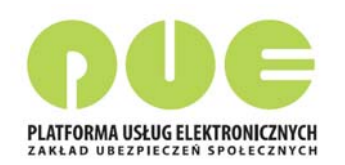

#### **Wizyty – Rezerwacja wizyty**

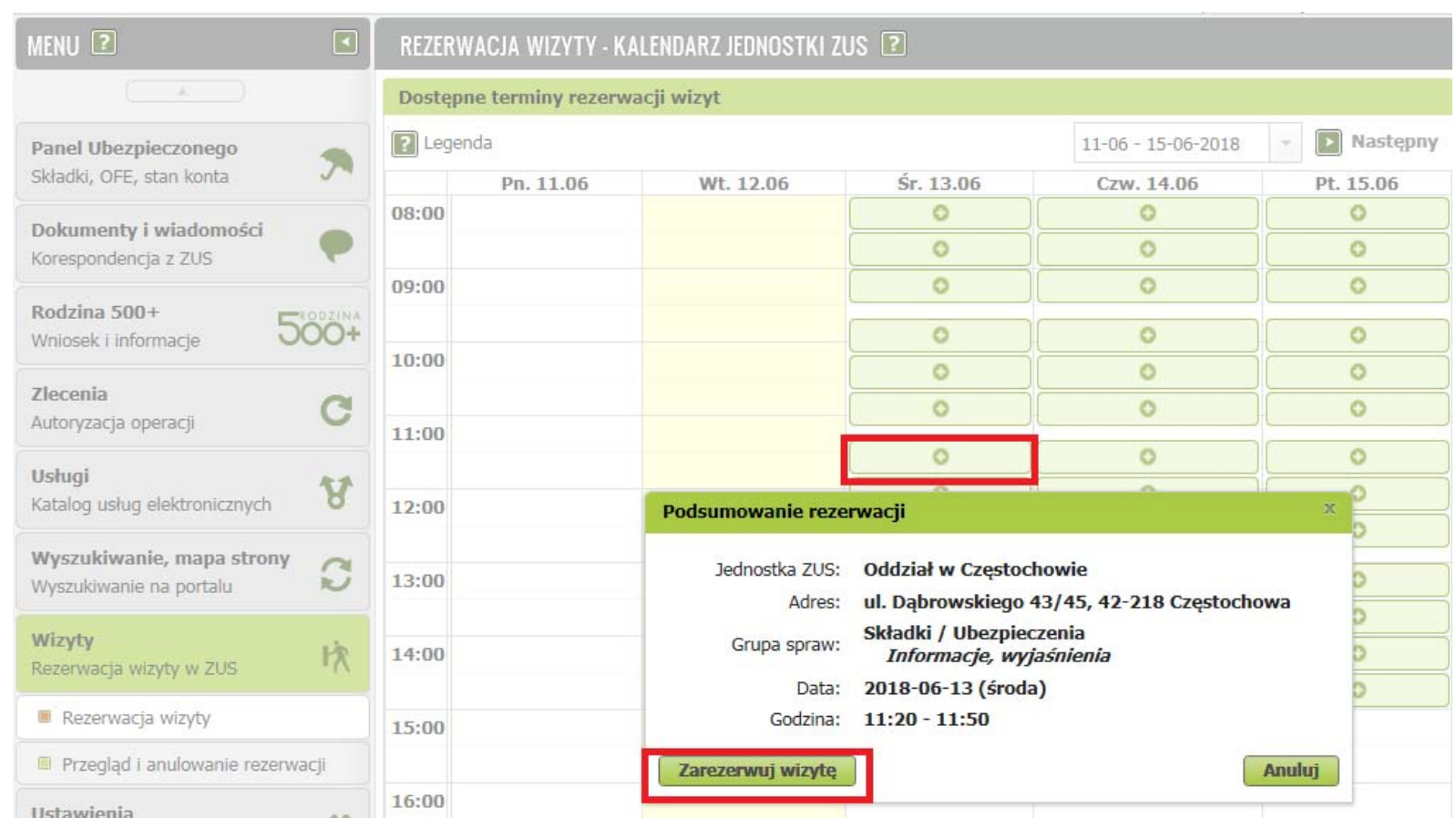

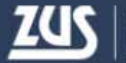

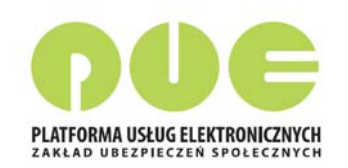

### PUE - Możliwości kontaktu

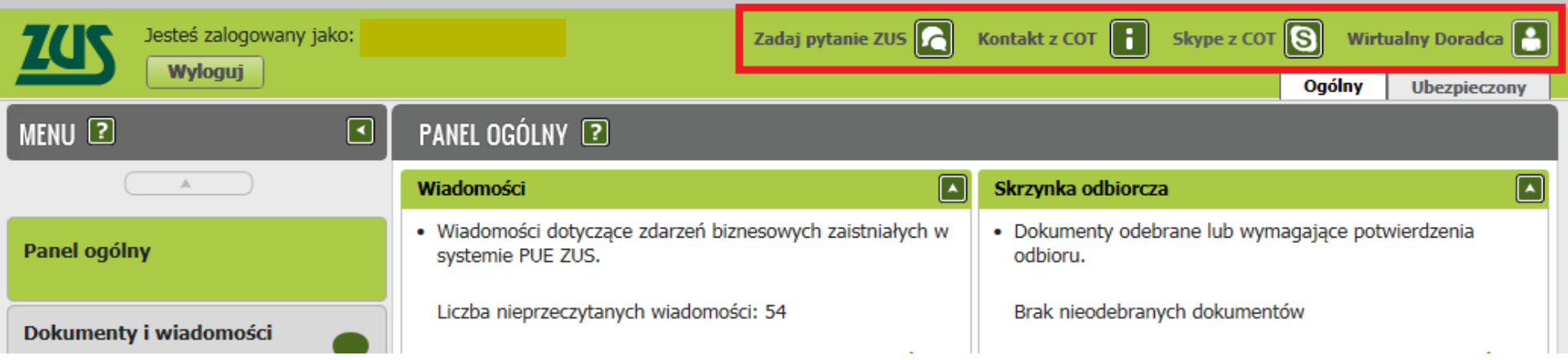

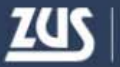

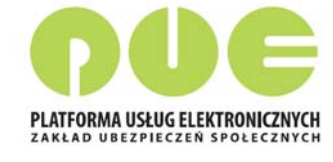

#### **PUE ‐ Pomoc**

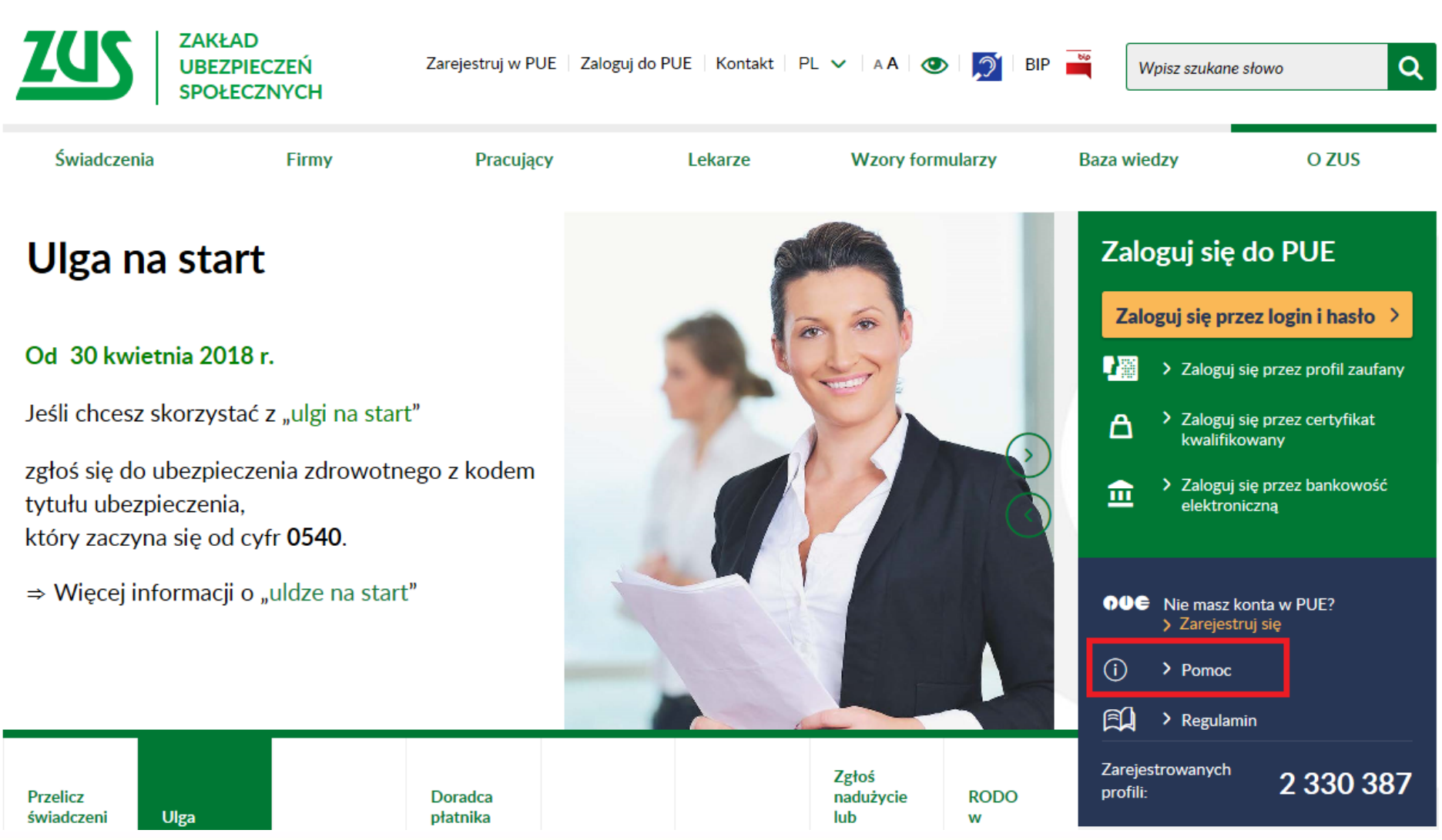

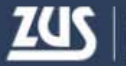

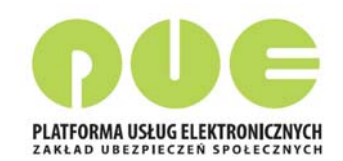

#### **PUE ‐ Pomoc**

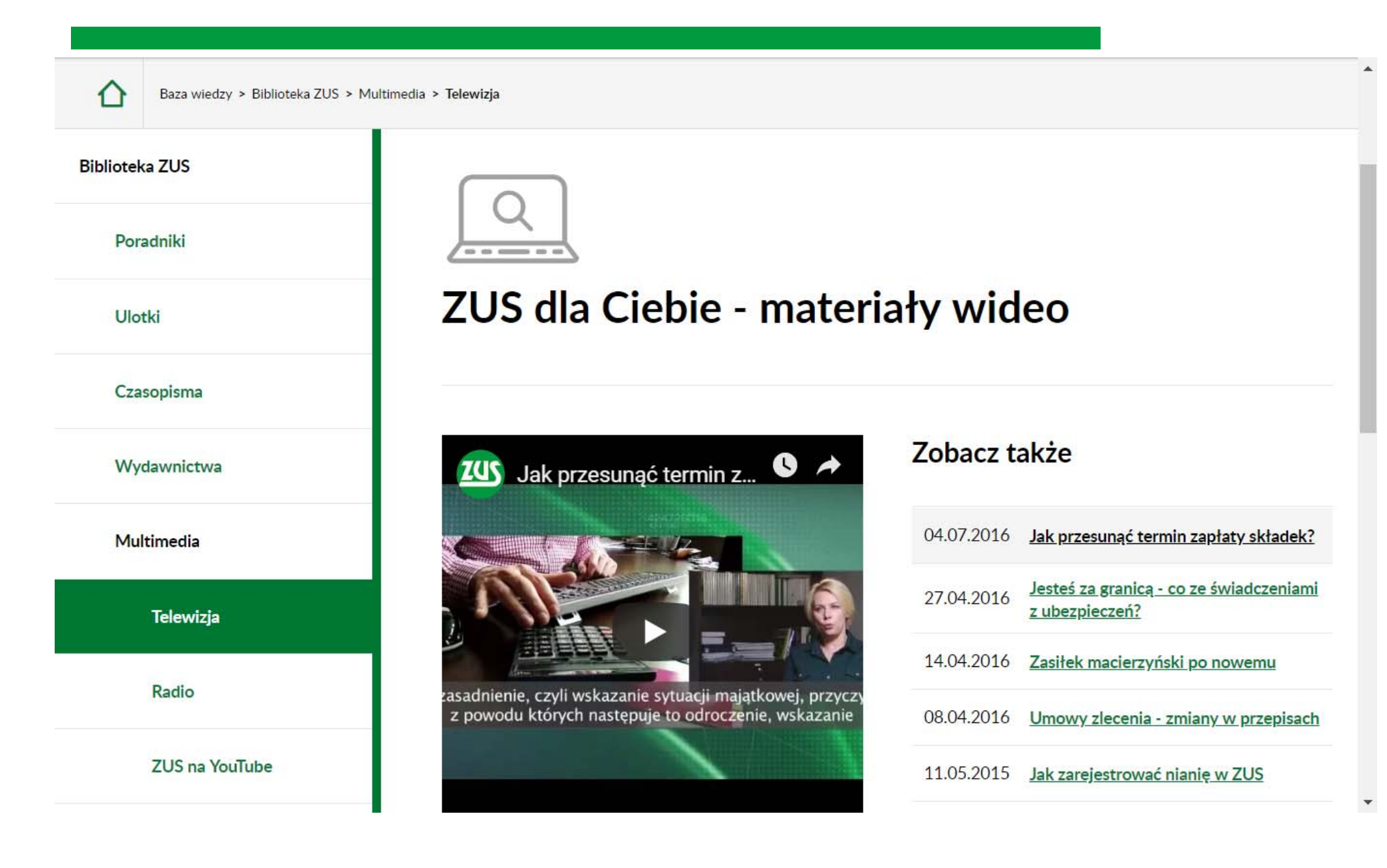

#### **PUE - Pomoc**

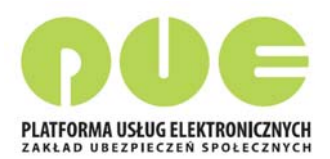

RODO - przetwarzanie danych przez ZUS

Ogólne zasady załatwiania spraw

Informacja dot. warunków organizacyjno-technicznych doreczania dokumentów elektronicznych do ZUS

#### Informacje dla osób niesłyszących

Obsługa osób z niepełnosprawnością słuchu w **ZUS** 

Wideotłumacz jezyka migowego w oddziałach ZUS

Jednostki ZUS, w których pracownicy przeszli szkolenie z języka migowego i pomogą podczas obsługi w Sali Obsługi Klientów

Formularze

Film - obsługa osób z niepełnosprawnością słuchu w Zakładzie Ubezpieczeń Społecznych

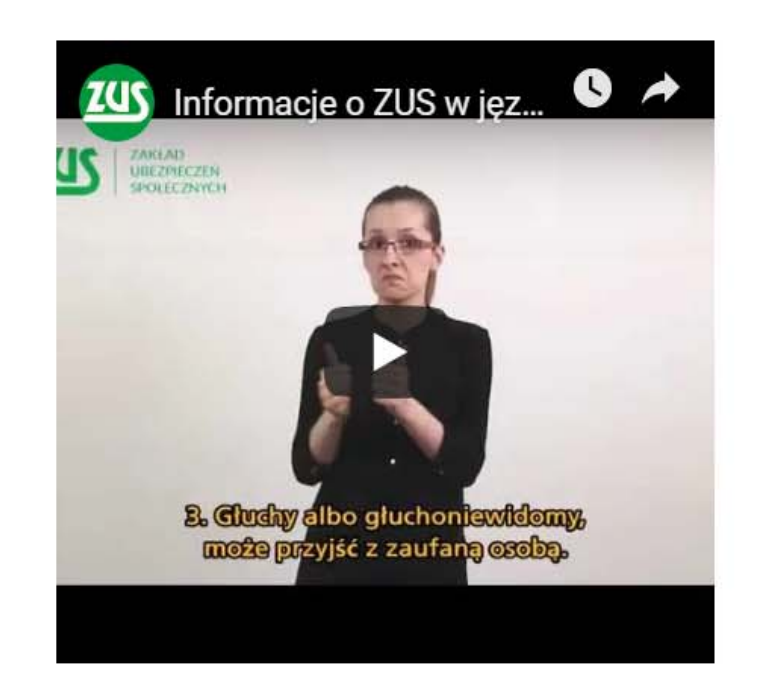

#### **Zobacz także**

Film - Obsługa osób z 16.02.2016 niepełnosprawnością słuchu w Zakładzie Ubezpieczeń Społecznych

#### **PUE - Pomoc**

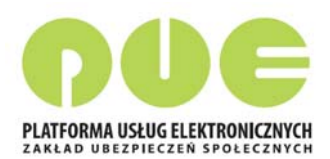

#### **INODO - przeciwarzanie danych** przez ZUS

Ogólne zasady załatwiania spraw

Informacja dot. warunków organizacyjno-technicznych doreczania dokumentów elektronicznych do ZUS

Informacje dla osób niesłyszących

Obsługa osób z niepełnosprawnością słuchu w **ZUS** 

Wideotłumacz jezyka migowego w oddziałach ZUS

Jednostki ZUS, w których pracownicy przeszli szkolenie z języka migowego i pomogą podczas obsługi w Sali Obsługi Klientów

Formularze

Kontakt

#### Informacja dotycząca obsługi osób z niepełnosprawnością słuchu w Zakładzie Ubezpieczeń Społecznych - tekst uproszczony

#### Witam na stronie www Informacji Publicznej ZUS.

Dzieki przepisom ustawy z dnia 19 sierpnia 2011 roku o jezyku migowym i innych sposobach komunikacji. ZUS ma obowiązek zapewnić tłumacza PJM, albo SJM, albo dla głuchoniewidomych SKOGN.

#### Pomoc tłumacza dla kogo?

Dla osób z trudnością w komunikacji, trwale albo okresowo. Te osoby ustawa nazywa osobami uprawnionymi.

#### Obowiązek zapewnienia tłumacza PJM, albo SJM, albo SKOGN, ZUS wykonuje jak?

- 1. Głuchy albo głuchoniewidomy, sam wybiera tłumacza.
- 2. ZUS wzywa tłumacza z rejestru tłumaczy.
- 3. Głuchy albo głuchoniewidomy, może przyjść z zaufaną osobą.

#### **ZUS - Kontakt**

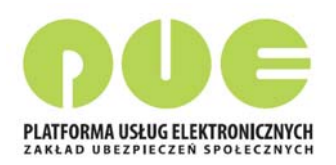

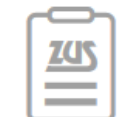

#### Centrum Obsługi Telefonicznej 22 560 16 00 \*

\* koszt połączenia wg umowy klienta z operatorem telekomunikacyjnym

Po połączeniu usłyszysz komunikat powitalny. Możesz wybrać jedną z następujących opcji (wybierz w tym celu odpowiednią cyfrę na klawiaturze numerycznej telefonu):

1 - możesz odsłuchać komunikaty informacyjne z wybranego zakresu funkcjonowania ZUS

(24 godziny na dobę przez 7 dni w tygodniu),

- 2 możesz się uwierzytelnić,
- 3 uzyskasz dane adresowe placówek ZUS,
- 0 połączysz się z konsultantem COT po wybraniu zakresu rozmowy.

Konsultanci COT sa dostępni pon. - pt. w godz. 7.00 - 18.00.

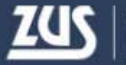

# Dziękuję za uwagę

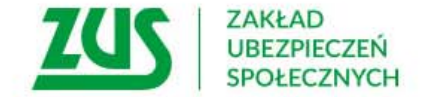